## **Renesas RA Family**

## **Getting Started with GUIX Thermostat Application**

## Introduction

This application, which is a Thermostat application, provides a reference for developing complex multithreaded applications with a touch screen graphical Human Machine Interface (HMI) by using Renesas FSP and Azure RTOS GUIX. It describes steps to create a basic GUIX for FSP, integrates touch driver, handles multiple hardware accesses, system updates, and event handling.

This application is developed using the Renesas RA Flexible Software Package (FSP), which provides a quick and versatile way to build secure connected Internet of Things (IoT) devices using the Renesas RA family of Arm microcontrollers (MCUs). RA FSP provides production ready peripheral drivers to take advantage of the RA FSP ecosystem along with Azure RTOS GUIX library and Azure RTOS. "In addition, FSP also provides Ethernet, USB, File System and other middleware stacks as well. This powerful suite of tools provides a comprehensive, integrated framework for rapid development of complex embedded applications.

This application note assumes that you are familiar with the concepts associated with writing multi-threaded applications under a Real Time Operating System (RTOS) environment, such as Azure RTOS. This application note makes use of RTOS features such as threads and semaphores. Prior experience in using Azure RTOS would be helpful for easy understanding of the provided application project. For more detailed information on Azure RTOS features, refer to the Azure RTOS User Manual.

The Graphics application is developed using the Renesas e<sup>2</sup> studio Integrated Solution Development Environment (IDE). e<sup>2</sup> studio is integrate with the FSP platform installer, which can be downloaded from Renesas website. The intuitive configurators and code generators in e<sup>2</sup> studio and FSP will help the application developers in creating such complex multi-threaded graphics applications very quickly. This application note walks you through all the necessary steps in creating, building and running a complex graphics project, including the following:

- Board setup.
- Install tools.
- Build and run application.
- Azure RTOS GUIX Studio project integration.
- Setup Azure RTOS GUIX Studio project.
- Add Touch Driver.
- Create FSP GUIX project.
- Hardware Setup.
- Using the General Purpose Timer to drive a PWM backlight control signal.

## **Required Resources**

#### **Development tools and software**

- e<sup>2</sup> studio IDE 2024-01
- Renesas Flexible Software Package (FSP) v5.2.0
- Azure RTOS GUIX Studio V6.4.0.0

#### Hardware

Renesas EK-RA6M3G kit (RA6M3 MCU Group)
 (https://www.renesas.com/us/en/products/software-tools/boards-and-kits/eval-kits/ek-ra6m3g.html)

## **Reference Manuals**

- RA Flexible Software Package Documentation Release v5.2.0
- Azure RTOS GUIX and GUIX Studio v6.4.0.0
- Renesas RA6M3 Group User's Manual Rev.1.20
- EK-RA6M3G-v1.0 Schematics

## Contents

| 1.                                                                                                  | Installing Tools                                                                                                    | 3                                      |
|----------------------------------------------------------------------------------------------------|----------------------------------------------------------------------------------------------------|----------------------------------------|
| 1.1                                                                                                 | Overview                                                                                                    | 3                                      |
| 1.2                                                                                                 | Procedural Steps                                                                                                    | 3                                      |
| 2.                                                                                                  | Create Application Note Project                                                                                                    | 5                                      |
| 2.1                                                                                                 | Overview                                                                                                    | 5                                      |
| 2.2                                                                                                 | Procedural Steps                                                                                                    | 5                                      |
| 3.                                                                                                  | Using GUIX Widget Timer to Trigger a Screen Transition                                                                                                   | 19                                     |
| 3.1                                                                                                 | Overview                                                                                                    | 19                                     |
| 3.2                                                                                                 | Procedural Steps                                                                                                    | 19                                     |
| 4.                                                                                                  | Add Touch Driver to Thermostat_GUIX_EK_RA6M3G Project                                                                                                    | 21                                     |
| 4.1                                                                                                 | Overview                                                                                                    | 21                                     |
| 4.2                                                                                                 | Procedural Steps                                                                                                    | 21                                     |
|                                                                                                    |                                                                                                    |                                        |
| 5.                                                                                                  | Control LCD Backlight                                                                                                    |                                        |
| 5.<br>5.1                                                                                           | Control LCD Backlight                                                                                                    | 29                                     |
|                                                                                                    | -                                                                                                    | 29<br>29                               |
| 5.1                                                                                                 | Overview                                                                                                    | 29<br>29<br>29                         |
| 5.1<br>5.2                                                                                          | Overview<br>Procedural Steps                                                                                                    | 29<br>29<br>29<br>33                   |
| 5.1<br>5.2<br>6.                                                                                    | Overview<br>Procedural Steps<br>Update Date/Time and Temperature                                                                                         | 29<br>29<br>29<br>33<br>33             |
| 5.1<br>5.2<br>6.<br>6.1                                                                             | Overview<br>Procedural Steps<br>Update Date/Time and Temperature<br>Overview                                                                             | 29<br>29<br>33<br>33<br>33             |
| <ol> <li>5.1</li> <li>5.2</li> <li>6.</li> <li>6.1</li> <li>6.2</li> </ol>                          | Overview<br>Procedural Steps<br>Update Date/Time and Temperature<br>Overview<br>Procedural Steps                                                         | 29<br>29<br>33<br>33<br>33<br>33       |
| <ol> <li>5.1</li> <li>5.2</li> <li>6.</li> <li>6.1</li> <li>6.2</li> <li>7.</li> </ol>              | Overview<br>Procedural Steps<br>Update Date/Time and Temperature<br>Overview<br>Procedural Steps<br>Setting Date/Time in A Full Function Project         | 29<br>29<br>33<br>33<br>33<br>36<br>36 |
| <ol> <li>5.1</li> <li>5.2</li> <li>6.</li> <li>6.1</li> <li>6.2</li> <li>7.</li> <li>7.1</li> </ol> | OverviewProcedural Steps<br>Update Date/Time and Temperature<br>Overview<br>Procedural Steps<br>Setting Date/Time in A Full Function Project<br>Overview | 29<br>29<br>33<br>33<br>36<br>36<br>37 |

## 1. Installing Tools

#### 1.1 Overview

In this section you will copy the application note (AN) materials to your PC and install  $e^2$  studio v2024-01/FSP v5.2.0 and Azure RTOS GUIX Studio v6.4.0.0.

#### 1.2 Procedural Steps

- 1. If you already have e<sup>2</sup> studio v2024-01 with FSP v5.2.0 or later installed, you can skip this step. Otherwise, you can download it from this <u>link</u>.
- 2. You can get Azure RTOS GUIX Studio v6.4.0.0 or greater from this <u>link</u>. If it goes well, you will see the window in the next step on the web browser.

Note: It needs Microsoft Store working on your PC to install Azure RTOS GUIX Studio.

3. Click Get to start installing Azure RTOS GUIX Studio.

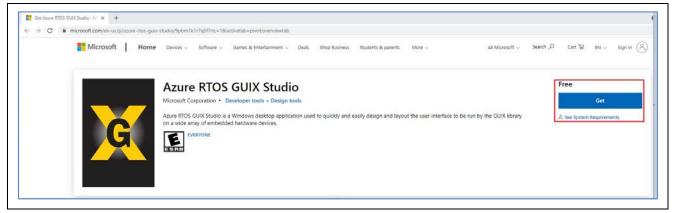

Figure 1. Clicking Get to Start Installing Azure RTOS GUIX

4. Click Open Microsoft Store to continue installing Azure RTOS GUIX Studio.

| Open Microsoft Store?                                     |  |
|-----------------------------------------------------------|--|
| https://www.microsoft.com wants to open this application. |  |
| Open Microsoft Store Cancel                               |  |

#### Figure 2. Clicking Open Microsoft Store-

5. Click Install to continue. A window shows up to ask for a Microsoft account, which is seen in the next step.

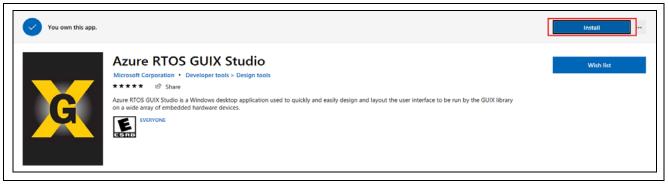

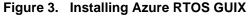

6. Ignore it by clicking "X" on the top-right to close this pop-up window and continue Azure RTOS GUIX Studio installation.

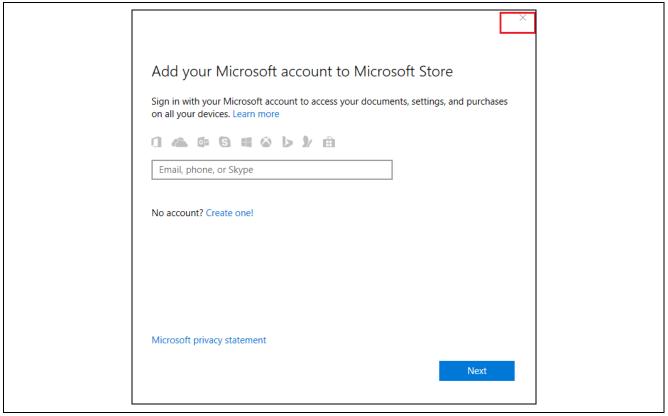

#### Figure 4. Closing Pop-up Window to Continue Installing Azure RTOS GUIX

7. Downloading and installation of Azure RTOS GUIX Studio starts.

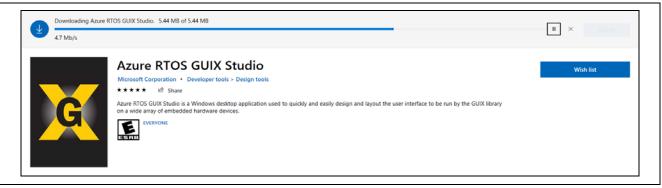

Figure 5. Starting of Downloading and Installation

8. Click Launch to launch Azure RTOS GUIX Studio.

| This product is installe | -d.                                                                                                    | Launch    |
|--------------------------|----------------------------------------------------------------------------------------------------|-----------|
| G                        | Azure RTOS GUIX Studio         Microsoft Corporation • Developer tools > Design tools         ***** □ □ Share         Azure RTOS GUIX Studio is a Windows desktop application used to quickly and easily design and layout the user interface to be run by the GUIX library on a wide array of embedded hardware devices.         For a wide array of embedded hardware devices. | Wish list |

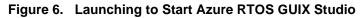

#### 9. Azure RTOS GUIX Studio launched.

| G Azure                                                                                                    |         |                                          |       |    |   |    |   |          |          |   |     | _ |    | × |
|----------------------------------------------------------------------------------------------------|---------|------------------------------------------|-------|----|---|----|---|----------|----------|---|-----|---|----|---|
| Project E                                                                                                    |         |                                          |       |    | ~ | ka | đ | -        |          | - |     | ~ |    |   |
| and the second second s |         | 8                                        | ж     | 13 | 0 | P  | - | <u>I</u> | <u>.</u> | 2 | 101 | 2 | ΙŽ | 9 |
| 👬 Pro                                                                                                    | ject Vi | iew                                      | 1.000 |    |   |    |   |          |          |   |     |   |    |   |
| 🚺 No Proj                                                                                                    | ject    |                                          | _     |    |   |    |   |          |          |   |     |   |    |   |
|                                                                                                    |         |                                          |       |    |   |    |   |          |          |   |     |   |    |   |
| i i                                                                                                    |         |                                          |       |    |   |    |   |          |          |   |     |   |    |   |
|                                                                                                    |         |                                          |       |    |   |    |   |          |          |   |     |   |    |   |
| 1                                                                                                    |         |                                          |       |    |   |    |   |          |          |   |     |   |    |   |
|                                                                                                    |         |                                          |       |    |   |    |   |          |          |   |     |   |    |   |
|                                                                                                    |         |                                          |       |    |   |    |   |          |          |   |     |   |    |   |
| III Pro                                                                                                    | perties | s View                                   |       |    |   |    |   |          |          |   |     |   |    |   |
|                                                                                                    |         |                                          |       |    |   |    |   |          |          |   |     |   |    |   |
|                                                                                                    |         |                                          |       |    |   |    |   |          |          |   |     |   |    |   |
|                                                                                                    |         |                                          |       |    |   |    |   |          |          |   |     |   |    |   |
|                                                                                                    |         |                                          |       |    |   |    |   |          |          |   |     |   |    |   |
|                                                                                                    |         |                                          |       |    |   |    |   |          |          |   |     |   |    |   |
|                                                                                                    |         |                                          |       |    |   |    |   |          |          |   |     |   |    |   |
|                                                                                                    |         |                                          |       |    |   |    |   |          |          |   |     |   |    |   |
|                                                                                                    |         |                                          |       |    |   |    |   |          |          |   |     |   |    |   |
| 1                                                                                                    | 1972    | 1.1.1.1.1.1.1.1.1.1.1.1.1.1.1.1.1.1.1.1. |       |    |   |    |   |          |          |   |     |   |    |   |

Figure 7. Azure RTOS GUIX Studio Launched

10. Close Azure RTOS GUIX Studio, for now, you will open it again later.

#### 2. Create Application Note Project

#### 2.1 Overview

In this section, you will create a project to which you will add pre-written source code and integrate it with a pre-created Azure RTOS GUIX Studio project.

#### 2.2 Procedural Steps

1. Create a new **RA C/C++ project**. Name it as Thermostat\_GUIX\_EK\_RA6M3G.

| 🛐 New C/C++ Project                                                                                                    | - 🗆 X          |
|----------------------------------------------------------------------------------------------------|----------------|
| Templates for Renesas RA Project                                                                                                    |                |
| All Renesas RA C/C++ Project<br>C/C++ Create an executable or static library C/C++ project for                                           | or Renesas RA. |
|                                                                                                    | >              |
| (?) < Back Next > Finish                                                                                                    | Cancel         |
| •                                                                                                    |                |
| Renesas RA C/C++ Project                                                                                                    | – 🗆 X          |
| Renesas RA C/C++ Project Project Name and Location                                                                                       |                |
| Project name Thermostat_GUIX_EK_RA6M3G Use default location Cotation Cotation Cotation Cotation You can download more Renease packs here | 5M3G Browse    |
| ? < Back Next > Finish                                                                                                    | Cancel         |
|                                                                                                    |                |

Figure 8. Creating New RA C/C++ Project

#### 2. Set board to EK-RA6M3G.

| Renesas RA C/C++ Project    |     |                   |                                                     |
|-----------------------------|-----|-------------------|-----------------------------------------------------|
| Device and Tools Selection  |     |                   |                                                     |
| Device Selection            |     |                   |                                                     |
| FSP Version: 5.2.0          | ~   | Board Description |                                                     |
| Board: EK-RA6M3G            |     |                   | Graphics for RA6M3 MCU Group                        |
|                             |     |                   | renesas.com/ra/ek-ra6m3g to get kit user's          |
| Device: R7FA6M3AH3CF        | C   |                   | rt guide, errata, design package, example projects, |
| Core: CM4                   |     | etc.              |                                                     |
| Language:                   |     | Device Details    |                                                     |
|                             |     | TrustZone         | No                                                  |
|                             |     | Pins              | 176                                                 |
|                             |     | Processor         | Cortex-M4                                           |
| Toolchains                  |     | Debugger          |                                                     |
| GNU ARM Embedded            |     | J-Link ARM        | ~                                                   |
| LLVM Embedded Toolchain for | Arm |                   |                                                     |
| ARM Compiler 6.21           |     |                   |                                                     |
|                             |     |                   |                                                     |
| 13.2.1.arm-13-7             | ~   |                   |                                                     |
|                             |     |                   |                                                     |
|                             |     |                   |                                                     |
|                             |     |                   |                                                     |

Figure 9. Setting Board to EK-RA6M3G

## 3. Select Azure RTOS ThreadX (v6.2.1+FSP.5.2.0).

| Renesas RA C/C++ Project                                                                                                    |                                                         | - 🗆 X  |
|----------------------------------------------------------------------------------------------------|---------------------------------------------------------|--------|
| enesas RA C/C++ Project Build Artifact and RTOS Selection                                                                                                    |                                                         | Ď      |
| Build Artifact Selection <ul> <li>Executable</li> <li>Project builds to an executable file</li> </ul> Static Library <ul> <li>Project builds to a static library file</li> <li>Executable Using an RA Static Library</li> <li>Project builds to an executable file</li> <li>Project builds to an executable file</li> <li>Project uses an existing RA static library project</li> </ul> | RTOS Selection<br>Azure RTOS ThreadX (v6.2.1+fsp.5.2.0) | ~      |
| ?                                                                                                    | < Back Next > Finish                                    | Cancel |

Figure 10. Selecting Azure RTOS ThreadX

#### 4. Use Azure RTOS ThreadX-Minimal template.

| Renesas RA C/C++ Projec    | t                                                                                                    |                     |          |               |
|----------------------------|----------------------------------------------------------------------------------------------------|---------------------|----------|---------------|
| Project Template Selection |                                                                                                    |                     |          |               |
| Project Template Selection |                                                                                                    |                     |          |               |
| Azure RTOS                 | TOS ThreadX - Blinky<br>ThreadX project that includes BSF<br>X will also be initialized and a sing<br>v.5.2.0.pack] |                     |          | ICU using the |
|                            | TOS ThreadX - Minimal<br>adX FSP project with no threads. 1<br>.5.2.0.pack]                                         | alize the MCU using | the BSP. |               |
| Code Generation Settings   |                                                                                                    |                     |          |               |
| ✓ Use Renesas Code Forma   | itter                                                                                                    |                     |          |               |
|                            |                                                                                                    |                     |          |               |

Figure 11. Selecting Azure RTOS ThreadX – Minimal Template

5. Open project configuration, go to **BSP** tab, change Heap size to 0x2000.

| at_GUIX_EK_RA6M3G                                                                                               |                                                                                             | _GUIX_EK_RA6M3G] FSP Configuration $\times$                                                                                                    |                                                                                                    |
|----------------------------------------------------------------------------------------------------|---------------------------------------------------------------------------------------------|----------------------------------------------------------------------------------------------------|----------------------------------------------------------------------------------------------------|
| at_GUIX_EK_RA6M3G                                                                                               | <b>Board Supp</b>                                                                           |                                                                                                    |                                                                                                    |
| uration.xml<br>ostat_GUIX_EK_RA6M3G D¢<br>oper Assistance                                                       | Device Select<br>FSP version:<br>Board:<br>Device:<br>Core:<br>RTOS:                        | 5.2.0<br>EK-RA6M3G ~ 2                                                                                                    | Visit <u>https://ww</u>                                                                                                    |
| >                                                                                                    | Summary BSP                                                                                 | Clocks Pins Interrupts Event Links Stacks Com                                                                                                    | ponents                                                                                                    |
| < 🔝 Problems 🏼 🏶 Smart                                                                                          | Browser 📃 Cor                                                                               | nsole 🛷 Search 🥫 Memory Usage                                                                                                    |                                                                                                    |
| i                                                                                                    |                                                                                             |                                                                                                    |                                                                                                    |
| pperty<br>Main stack size (bytes)<br>Heap size (bytes)<br>MCU Vcc (mV)<br>Parameter checking<br>Assert Failures |                                                                                             | 3300<br>Disabled                                                                                                    |                                                                                                    |
|                                                                                                    | perty<br>Main stack size (bytes)<br>Heap size (bytes)<br>MCU Vcc (mV)<br>Parameter checking | FSP version:<br>Board:<br>Device:<br>Core:<br>RTOS:<br>Summary BSP<br>Problems Smart Browser Core<br>Perty<br>Main stack size (bytes)<br>Heap size (bytes)<br>MCU Vcc (mV)<br>Parameter checking<br>Assert Failures | FSP version: 5.2.0<br>Board: EK-RA6M3G   I<br>Board: EK-RA6M3G  I<br>Device: R7FA6M3AH3CFC I<br>Device: CM4<br>RTOS: Azure RTOS ThreadX   Summary BSP Clocks Pins Interrupts Event Links Stacks Come<br>Summary BSP Clocks Pins Interrupts Event Links Stacks Come<br>Summary BSP Clocks Pins Interrupts Event Links Stacks Come<br>Memory Usage  Value  0x400<br>Heap size (bytes) 0x2000<br>MCU Vcc (mV) 3300<br>Parameter checking Disablee<br>Assert Failures Return F |

Figure 12. Changing Heap size (bytes) in Project Configuration

#### 6. You can remove Azure RTOS ThreadX Port if you want.

| 💱 *[Thermostat_GUIX_EK_RA6M3G] FSP Configuration $~	imes~$                                          |                                                     |                                            |
|----------------------------------------------------------------------------------------------------|-----------------------------------------------------|--------------------------------------------|
| Stacks Configuration                                                                                |                                                     | Generate Project Content                   |
| Threads New Thread Remove                                                                           | Azure RTOS ThreadX Port<br>(rm_threadx_port) Stacks | 🛃 New Stack > 🚢 Extend Stack ><br>🔊 Remove |
| <ul> <li>g ioport I/O Port (r ioport)</li> <li>Azure RTOS ThreadX Port (rm_threadx_port)</li> </ul> | Azure RTOS ThreadX Port<br>(rm_threadx_port)        |                                            |
|                                                                                                    | 1                                                   |                                            |
| Objects New Object > 🔊 Remove                                                                       |                                                     |                                            |
|                                                                                                    |                                                     |                                            |
| ummary BSP Clocks Pins Interrupts Event Links Stacks                                                | Components                                          |                                            |

#### Figure 13. Remove Azure RTOS ThreadX Port

7. Add a **New Thread** and name it as **System Thread** with the following settings.

| Threads | 👰 New Thread 🙀 Remov                                                                                       | ve 📄 Syster | m Thread Stacks                          | 🛃 New Stack 🤅                                           |
|---------|----------------------------------------------------------------------------------------------------|-------------|------------------------------------------|---------------------------------------------------------|
| 4       | AL/Common<br>g_ioport I/O Port Driver on r_ioport<br>ystem Thread                                          | i           | Add stacks to the selected th clipboard. | read by using the 'New Stack >' toolbar button (above), |
| Objects | 🔊 New Object > 🔬 Re                                                                                        | emove       |                                          |                                                         |
| Pin Cor | nflicts 🔲 Properties 🔀                                                                                     |             | 1                                        |                                                         |
| System  |                                                                                                    |             |                                          |                                                         |
|         | Thread<br>Property<br>✔ Common                                                                             |             | Value                                    |                                                         |
| System  | <b>Thread</b><br>Property                                                                                  |             | Value                                    |                                                         |
| System  | Thread<br>Property<br>Common<br>Seneral                                                                    |             | Value                                    |                                                         |
| System  | Thread<br>Property<br>Common<br>General<br>Timer<br>Trace<br>Performance                                   |             | Value                                    |                                                         |
| System  | Thread Property Common General Timer Trace Performance RA                                                  |             | Value                                    |                                                         |
| System  | Thread Property Common General Timer Trace Performance RA Interrupts                                       |             | Value                                    |                                                         |
| System  | Thread Property Common General Timer Trace Performance RA Interrupts Thread                                |             |                                          |                                                         |
| System  | Thread Property Common General Timer Trace Performance RA Interrupts                                       |             | system_thread                            |                                                         |
| System  | Thread Property Common General Timer Trace RA Interrupts Thread Symbol Name                                |             |                                          |                                                         |
| System  | Thread Property Common General Timer Trace Performance RA Interrupts Thread Symbol                         |             | system_thread<br>System Thread           |                                                         |
| System  | Thread Property Common General Timer Trace Proformance RA Interrupts Thread Symbol Name Stack size (bytes) |             | system_thread<br>System Thread<br>1024   |                                                         |

Figure 14. Adding a New Thread and Naming it System Thread

Г

#### 8. Add Azure RTOS GUIX to System Thread.

| 🐺 *[Thermostat_GUIX_EK_RA6M3G] FS | P Configuration $\times$                                                            |                                                                                                    |                                                                                                    | % FSP Visualization $	imes$                                                                                                 |
|-----------------------------------|-------------------------------------------------------------------------------------|----------------------------------------------------------------------------------------------------|----------------------------------------------------------------------------------------------------|----------------------------------------------------------------------------------------------------|
| Stacks Configuration              |                                                                                     | Generate P                                                                                                   | Operation of the second second sec | <b>E A P P</b>                                                                                                    |
| Threads New Thread                | System Thread Stacks Add stacks to the selected thread by using from the clipboard. | New Stack Al<br>the 'New Stack' toolbar but Analog<br>Audio<br>Bootloader<br>CapTouch<br>Connectivity<br>DSP | > emove<br>> here<br>><br>><br>>                                                                                                    | €<br>RENESAS                                                                                                    |
| Objects                           |                                                                                     | Graphics<br>Input<br>Monitoring<br>Motor<br>Networking<br>Power<br>Security                                  | > ⊕ D/AV<br>> ⊕ D/AV<br>> ⊕ Graph<br>> ⊕ JPEG                                                                                                    | RTOS GUIX<br>E 2D (r_drw)<br>E 2D Port Interface (r_drw)<br>hics LCD (r_glcdc)<br>Codec (r_jpeg)<br>el Data Capture (r_pdc) |

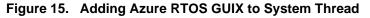

#### 9. Property settings for the g\_display0 Graphics LCD on r\_glcdc.

|                      | 🖹 Problems 📮 Console 🦇 Smart Browser 🔑 Smart Manua                                                                                                    | al 🛷 Search 🔋 Memory                                                                                              |
|----------------------|----------------------------------------------------------------------------------------------------|----------------------------------------------------------------------------------------------------|
|                      | raphics LCD (r_glcdc)                                                                                                    |                                                                                                    |
| Settings Prop        | perty                                                                                                    | Value                                                                                                    |
| Settings V M         | 10dule g_display0 Graphics LCD (r_glcdc)                                                                                                    |                                                                                                    |
| A PL Info            | General                                                                                                    |                                                                                                    |
|                      | Interrupts                                                                                                    |                                                                                                    |
|                      | / Input                                                                                                    |                                                                                                    |
|                      | <ul> <li>✓ Graphics Layer 1</li> </ul>                                                                                                    |                                                                                                    |
|                      | ✓ General                                                                                                    |                                                                                                    |
|                      | Enabled                                                                                                    | Yes                                                                                                    |
|                      | Horizontal size                                                                                                    | 480                                                                                                    |
|                      | Vertical size                                                                                                    | 272                                                                                                    |
|                      | Horizontal position                                                                                                    | 0                                                                                                    |
|                      | Vertical position                                                                                                    | 0                                                                                                    |
|                      |                                                                                                    |                                                                                                    |
|                      | Color format                                                                                                    | RGB565 (16-bit)<br>Disabled                                                                                       |
|                      | Line descending mode                                                                                                    | Disabled                                                                                                    |
|                      | > Background Color                                                                                                    |                                                                                                    |
|                      | ✓ Framebuffer                                                                                                    | <u> </u>                                                                                                    |
|                      | Framebuffer name                                                                                                    | fb_background                                                                                                    |
|                      | Number of framebuffers                                                                                                    | 2                                                                                                    |
|                      | Section for framebuffer allocation                                                                                                    | .bss                                                                                                    |
| Prope                | > Line Repeat<br>rties 🗙 😰 Problems 📮 Console 👒 Smart Browser 斗 Smart Man                                                                                                    | ual 🔗 Search 🚺 Memory                                                                                             |
| g_displa             | rties × R Problems Console Smart Browser Smart Man<br>ay0 Graphics LCD (r_glcdc)                                                                                                    |                                                                                                    |
| g_displa<br>Settings | rties × 😰 Problems 🗳 Console 🚸 Smart Browser 🖓 Smart Man<br>ay0 Graphics LCD (r_glcdc)<br>Property                                                                                                    | ual 🔗 Search 🚺 Memory<br>Value                                                                                    |
| g_displa             | rties × Problems © Console 🏶 Smart Browser 🖓 Smart Man<br>ay0 Graphics LCD (r_glcdc)<br>Property<br>> General                                                                                                    |                                                                                                    |
| g_displa<br>Settings | rties × 😰 Problems 🗳 Console 🚸 Smart Browser 🖓 Smart Man<br>ay0 Graphics LCD (r_glcdc)<br>Property                                                                                                    |                                                                                                    |
| g_displa<br>Settings | rties × Problems © Console Smart Browser Smart Man<br>ayO Graphics LCD (r_glcdc)<br>Property<br>> General<br>> Interrupts                                                                                                    |                                                                                                    |
| g_displa<br>Settings | rties × Problems Console Smart Browser Smart Man<br>ay0 Graphics LCD (r_glcdc)<br>Property<br>> General<br>> Interrupts<br>> Input                                                                                                    |                                                                                                    |
| g_displa<br>Settings | rties × Problems © Console & Smart Browser % Smart Man<br>ay0 Graphics LCD (r_glcdc)<br>Property<br>> General<br>> Interrupts<br>> Input<br>< Output<br>< Timing<br>Horizontal total cycles                                                                                                    | Value<br>525                                                                                                    |
| g_displa<br>Settings | rties × Problems © Console Smart Browser Smart Man<br>ayO Graphics LCD (r_glcdc)<br>Property<br>> General<br>> Interrupts<br>> Input<br>* Output<br>* Timing<br>Horizontal total cycles<br>Horizontal active video cycles                                                                                                    | Value<br>525<br>480                                                                                               |
| g_displa<br>Settings | rties × Interrupts<br>> Input<br>• Output<br>• Output<br>• Timing<br>Horizontal total cycles<br>Horizontal back porch cycles                                                                                                    | Value<br>525                                                                                                    |
| g_displa<br>Settings | rties × Repoblems Console Smart Browser Smart Man<br>ayO Graphics LCD (r_glcdc)<br>Property<br>> General<br>> Interrupts<br>> Input<br>> Output<br>> Output<br>> Output<br>Voutput<br>Horizontal total cycles<br>Horizontal active video cycles<br>Horizontal back porch cycles<br>Horizontal sync signal cycles                                                                                                    | Value<br>525<br>480<br>40<br>1                                                                                    |
| g_displa<br>Settings | rties × Problems Console Smart Browser Smart Man<br>ay0 Graphics LCD (r_glcdc)<br>Property<br>> General<br>> Interrupts<br>> Input<br>V Output<br>V Timing<br>Horizontal total cycles<br>Horizontal sync signal cycles<br>Horizontal sync signal polarity                                                                                                    | Value<br>525<br>480<br>40<br>1<br>1<br>Low active                                                                 |
| g_displa<br>Settings | rties × Problems Console Smart Browser Smart Man<br>ay0 Graphics LCD (r_glcdc)<br>Property<br>> General<br>> Interrupts<br>> Input<br>V Output<br>V Output<br>V Timing<br>Horizontal total cycles<br>Horizontal back porch cycles<br>Horizontal sync signal cycles<br>Horizontal sync signal polarity<br>Vertical total lines                                                                                                    | Value<br>525<br>480<br>40<br>1<br>1<br>Low active<br>316                                                          |
| g_displa<br>Settings | tties × Problems Console Smart Browser Smart Man<br>ayO Graphics LCD (r_glcdc)<br>Property<br>> General<br>> Interrupts<br>> Input<br>• Output<br>• Timing<br>Horizontal total cycles<br>Horizontal total cycles<br>Horizontal back porch cycles<br>Horizontal sync signal cycles<br>Horizontal sync signal polarity<br>Vertical total lines<br>Vertical active video lines                                                                                                    | Value<br>525<br>480<br>40<br>1<br>Low active<br>316<br>272                                                        |
| g_displa<br>Settings | rties × Problems Console Smart Browser Smart Man<br>ayO Graphics LCD (r_glcdc)<br>Property<br>> General<br>> Interrupts<br>> Input<br>• Output<br>• Timing<br>Horizontal total cycles<br>Horizontal back porch cycles<br>Horizontal back porch cycles<br>Horizontal sync signal polarity<br>Vertical total lines<br>Vertical active video lines<br>Vertical active video lines                                                                                                    | Value<br>525<br>480<br>40<br>1<br>1<br>Low active<br>316                                                          |
| g_displa<br>Settings | rties × Problems Console Smart Browser Smart Man<br>ayO Graphics LCD (r_glcdc)<br>Property<br>> General<br>> Interrupts<br>> Input<br>> Output<br>Votput<br>Votput<br>Votput<br>Horizontal total cycles<br>Horizontal back porch cycles<br>Horizontal sync signal cycles<br>Horizontal sync signal cycles<br>Horizontal sync signal cycles<br>Vertical total lines<br>Vertical back porch lines<br>Vertical back porch lines<br>Vertical back porch lines<br>Vertical back porch lines                                                                                                    | Value<br>525<br>480<br>40<br>1<br>Low active<br>316<br>272                                                        |
| g_displa<br>Settings | rties × Problems Console Smart Browser Smart Man<br>ay0 Graphics LCD (r_glcdc)<br>Property<br>> General<br>> Interrupts<br>> Input<br>Voltput<br>Voltput<br>Viriang<br>Horizontal total cycles<br>Horizontal active video cycles<br>Horizontal spac signal cycles<br>Horizontal sync signal polarity<br>Vertical active video lines<br>Vertical active video lines<br>Vertical active video lines<br>Vertical active video lines<br>Vertical active signal polarity<br>Vertical active video lines<br>Vertical active signal polarity<br>Vertical active signal polarity<br>Vertical active video lines<br>Vertical sync signal lines<br>Vertical sync signal polarity | Value<br>525<br>480<br>40<br>1<br>Low active<br>316<br>272<br>8<br>8<br>1                                         |
| g_displa<br>Settings | rties × Problems Console Smart Browser Smart Man<br>ayO Graphics LCD (r_glcdc)<br>Property<br>> General<br>> Interrupts<br>> Input<br>> Output<br>Votput<br>Votput<br>Votput<br>Horizontal total cycles<br>Horizontal back porch cycles<br>Horizontal sync signal cycles<br>Horizontal sync signal cycles<br>Horizontal sync signal cycles<br>Vertical total lines<br>Vertical back porch lines<br>Vertical back porch lines<br>Vertical back porch lines<br>Vertical back porch lines                                                                                                    | Value<br>525<br>480<br>40<br>1<br>Low active<br>316<br>272<br>8<br>1<br>1<br>Low active                           |
| g_displa<br>Settings | rties × Problems Console Smart Browser Smart Man<br>ay0 Graphics LCD (r_glcdc)<br>Property<br>> General<br>> Interrupts<br>> Input<br>< Output<br>< Output<br>< Output<br>< Timing<br>Horizontal total cycles<br>Horizontal active video cycles<br>Horizontal sync signal polarity<br>Vertical active video lines<br>Vertical active video lines<br>Vertical sync signal polarity<br>Vertical sync signal polarity<br>Vertical sync signal polarity<br>Vertical sync signal polarity<br>Data Enable Signal Polarity<br>Data Enable Signal Polarity                                                                                                    | Value<br>525<br>480<br>40<br>1<br>1<br>Low active<br>316<br>272<br>8<br>1<br>1<br>Low active<br>High active       |
| g_displa<br>Settings | rties × Problems Console Smart Browser Smart Man<br>ayO Graphics LCD (r_glcdc)<br>Property<br>> General<br>> Interrupts<br>> Input<br>> Output<br>V Output<br>V Timing<br>Horizontal total cycles<br>Horizontal back porch cycles<br>Horizontal sync signal cycles<br>Horizontal sync signal cycles<br>Horizontal sync signal cycles<br>Horizontal sync signal polarity<br>Vertical total lines<br>Vertical sync signal polarity<br>Vertical sync signal polarity<br>Data Enable Signal Polarity<br>Data Enable Signal Polarity<br>Sync edge                                                                                                    | Value<br>525<br>480<br>40<br>1<br>1<br>Low active<br>316<br>272<br>8<br>1<br>1<br>Low active<br>High active       |
| g_displa<br>Settings | tties × Problems Console Smart Browser Smart Man<br>ayO Graphics LCD (r_glcdc)<br>Property<br>> General<br>> Interrupts<br>> Input<br>• Output<br>• Timing<br>Horizontal total cycles<br>Horizontal total cycles<br>Horizontal back porch cycles<br>Horizontal sync signal polarity<br>Vertical total lines<br>Vertical active video lines<br>Vertical sync signal polarity<br>Vertical sync signal polarity<br>Data Enable Signal Polarity<br>Data Enable Signal Polarity<br>Sync edge<br>• Format                                                                                                    | Value<br>525<br>480<br>40<br>1<br>Low active<br>316<br>272<br>8<br>1<br>Low active<br>High active<br>Falling edge |

Figure 16. Graphics LCD Display Driver Configuration

10. Configure the Hsync, Vsync, Data Enable pins and clock as shown.

| -         | es 🗙 🖹 Problems 📮 Console 🁒 Smart Browser 🤑 Smart Manual 🔗 Search 🚦 | Memory                   |
|-----------|---------------------------------------------------------------------|--------------------------|
| g_display | /0 Graphics LCD (r_glcdc)                                           |                          |
| Settings  | Property<br>VTCON                                                   | Value                    |
| API Info  | Hsync pin select                                                    | LCD_TCON0                |
|           | Vsync pin select                                                    | LCD_TCON1                |
|           | Data enable (DE) pin select                                         | LCD_TCON2                |
|           | Panel clock source                                                  | Internal clock (GLCDCLK) |
|           | Panel clock division ratio                                          | 1/24                     |
|           | > Color Correction                                                  |                          |
|           | > Dithering                                                         |                          |

#### Figure 17. TCON Properties

#### 11. In Pin Configuration, change P603's mode to Output mode (Initial high) to enable LCD panel backlight.

| Select Pin Configuration |                      |                     |                                | 🔛 Export to CSV file 🗧     | Configure Pin Driver Warnings |
|--------------------------|----------------------|---------------------|--------------------------------|----------------------------|-------------------------------|
| RA6M3G-EK.pincfg         | ✓ Mar                | nage configurations |                                | 🗹 Generate data:           | g_bsp_pin_cfg                 |
| Pin Selection            | ⊞ ⊫ ↓ <mark>a</mark> | Pin Configuration   |                                |                            |                               |
| Type filter text         |                      | Name                |                                | Value                      | Link                          |
| ✓ ✓ P6                   | ^                    | Symbolic Name       |                                |                            |                               |
| ✓ P600                   |                      | Comment             |                                |                            |                               |
| ✓ P601                   |                      | Mode                |                                | Output mode (Initial High) |                               |
| ✓ P602                   |                      | Pull up             |                                | None                       |                               |
| ✓ P603                   |                      | Drive Capacity      |                                | Low                        |                               |
| P604                     |                      | Output type         |                                | CMOS                       |                               |
| P605                     |                      | ✓ Input/Output      |                                |                            |                               |
| P606                     |                      | P603                |                                | V GPIO                     |                               |
| P607                     |                      |                     |                                |                            |                               |
| ✓ P608                   |                      |                     |                                |                            |                               |
| ✓ P609                   |                      |                     |                                |                            |                               |
| ✓ P610                   |                      | Module name:        | P603                           |                            |                               |
| ✓ P611                   | ~                    | Port Capabilities:  | BUS0: D13_DQ13<br>GPT7: GTIOCA |                            |                               |
| Pin Function Pin Number  |                      |                     |                                |                            |                               |

Figure 18. Changing Pin Configuration Mode to Enable LCD Panel Backlight

O

12. In RA Configurator, click Generate Project Content to generate project content. Make sure project is active,

click to build the project. It may take a long period of time to finish building an Azure RTOS/GUIX project on your PC.

13. Copy Azure RTOS GUIX Studio project to e<sup>2</sup> studio project (Themostat\_GUIX\_EK\_RA6M3G) by copying "guix\_studio" folder in the application note (**AN**) folder (FSP\_GUIX\_Thermostat) and pasting it in the Themostat\_GUIX\_EK\_RA6M3G project.

| Name                                                                                                    | Date modified                                                                                          | Туре             |
|----------------------------------------------------------------------------------------------------|----------------------------------------------------------------------------------------------------|------------------|
| 2.23                                                                                                    | 7/1/2021 11:10 AM                                                                                      | File folder      |
| 2.28                                                                                                    | 7/1/2021 11:10 AM                                                                                      | File folder      |
| 3.1                                                                                                    | 7/1/2021 11:10 AM                                                                                      | File folder      |
| 4.11                                                                                                    | 7/1/2021 11:10 AM                                                                                      | File folder      |
| 5.6                                                                                                    | 7/1/2021 11:10 AM                                                                                      | File folder      |
| 6.6                                                                                                    | 7/1/2021 11:10 AM                                                                                      | File folder      |
| completed_project                                                                                                    | 7/1/2021 11:11 AM                                                                                      | File folder      |
| guix_studio                                                                                                    | 7/1/2021 11:10 AM                                                                                      | File folder      |
| touch_ft5x06                                                                                                    | 7/1/2021 11:10 AM                                                                                      | File folder      |
| le Edit Navigate Search Project Re                                                                                                    | New                                                                                                    |                  |
| 📄 🛞 🕶 🎸 🔶 🐐 🏟 🗄                                                                                                    | Go Into                                                                                                |                  |
| Project Explorer X                                                                                                    | Open in New Window                                                                                     | N                |
|                                                                                                    | Show In                                                                                                | Alt+Shift+W      |
|                                                                                                    |                                                                                                    |                  |
| 🗁 Thermostat GUIX EK RA6M3G 🖳                                                                                                    | Сору                                                                                                   | Ctrl+C           |
| Thermostat_GUIX_EK_RA6M3G US     >    Binaries                                                                                                    | Copy<br>Paste                                                                                          | Ctrl+C<br>Ctrl+V |
| > 🐇 Binaries                                                                                                    |                                                                                                    |                  |
| > 🐇 Binaries                                                                                                    | Paste                                                                                                  | Ctrl+V           |
| > 🐇 Binaries 🛅<br>> 🔊 Includes 🕺                                                                                                    | Paste<br>Delete                                                                                        | Ctrl+V           |
| > 🐇 Binaries 🛅<br>> 🔊 Includes X<br>> 😂 ra                                                                                                    | Paste<br>Delete<br>Source                                                                              | Ctrl+V           |
| > Similaries   > Similaries   > Similaries   > Similaries   > Similaries   > Similaries   > Similaries   > Similaries   > Similaries   > Similaries   > Similaries   > Similaries   > Similaries   > Similaries   > Similaries   > Similaries                                                                                                      | Paste<br>Delete<br>Source<br>Move                                                                      | Ctrl+V<br>Delete |
| > Similaries   > Similaries   > Similaries   > Similaries   > Similaries   > Similaries                                                                                                    | Paste<br>Delete<br>Source<br>Move<br>Rename                                                            | Ctrl+V<br>Delete |
| > Similaries   > Similaries   > Similaries   > Similaries   > Similaries   > Debug   > Debug   > Debug   > Debug   > Debug   > Debug   > Debug   > Debug   > Debug                                                                                                    | Paste<br>Delete<br>Source<br>Move<br>Rename<br>Import                                                  | Ctrl+V<br>Delete |
| <ul> <li>Similaries</li> <li>Similaries</li> <li>Includes</li> <li>Pagen</li> <li>Pagen</li> <li< th=""><td>Paste<br/>Delete<br/>Source<br/>Move<br/>Rename<br/>Import<br/>Export</td><td>Ctrl+V<br/>Delete</td></li<></ul>                                          | Paste<br>Delete<br>Source<br>Move<br>Rename<br>Import<br>Export                                        | Ctrl+V<br>Delete |
| <ul> <li>Includes</li> <li>ra</li> <li>ra_gen</li> <li>ra_gen</li> <li>rsc</li> <li>Debug</li> <li>Debud</li> <li>build</li> <li>ra_cfg</li> <li>script</li> <li>configuration.xml</li> </ul>                                                                                                    | Paste<br>Delete<br>Source<br>Move<br>Rename<br>Import<br>Export<br>Renesas FSP Export                  | Ctrl+V<br>Delete |
| <ul> <li>Similaries</li> <li>Similaries</li> <li>Includes</li> <li>Pagen</li> <li>Pagen</li> <li< th=""><td>Paste<br/>Delete<br/>Source<br/>Move<br/>Rename<br/>Import<br/>Export<br/>Renesas FSP Export<br/>Build Project</td><td>Ctrl+V<br/>Delete</td></li<></ul> | Paste<br>Delete<br>Source<br>Move<br>Rename<br>Import<br>Export<br>Renesas FSP Export<br>Build Project | Ctrl+V<br>Delete |

Figure 19. Copying the Azure RTOS GUIX Studio Project to e<sup>2</sup> studio

14. GUIX Studio project is now in Thermostat\_GUIX\_EK\_RA6M3G project. In e<sup>2</sup> studio, right-click the "guix\_studio" folder and exclude it from the build since it contains the Azure GUIX Studio project, which will not be built by FSP.

| 🍋 Project Explorer 🗦         |     | New<br>Go Into                  | >                            | ] FSP Cor        | nfiguration $	imes$                          |
|------------------------------|-----|---------------------------------|------------------------------|------------------|----------------------------------------------|
| ∨ 📂 Thermostat_GI            |     | Show In                         | Alt+Shift+W >                |                  |                                              |
| > 🐝 Binaries                 | ľ   | Сору                            | Ctrl+C                       |                  |                                              |
| > 🔊 Includes                 | Ē   | Paste                           | Ctrl+V                       |                  |                                              |
| > 🐸 ra                       | ×   | Delete                          | Delete                       |                  | ✓ Manage configura                           |
| > 😕 ra_gen                   |     | Move                            |                              |                  |                                              |
| > 🐸 src                      |     | Rename                          | F2                           | □ ↓ <sup>a</sup> | Pin Configuration                            |
| > 🗁 Debug                    | പ്പ | Import                          |                              |                  | Name                                         |
| > 🗁 build                    | 4   | Export                          |                              |                  | Symbolic Name                                |
| > 🗁 guix_studio              |     | Build Project                   | Ctrl+B                       | ^                | Comment                                      |
| > 🗁 ra_cfg                   | æ   | Refresh                         | F5                           |                  | Mode                                         |
| > 🧀 script                   |     | Source                          | >                            |                  | Dullun                                       |
| configuration                |     |                                 |                              |                  | <                                            |
| 📄 ra_cfg.txt<br>🖹 Thermostat | _   | Build Targets                   | >                            | ~                | Module name: P603                            |
| > ⑦ Developer A              |     | Resource Configurations         | >                            |                  | ude from Build                               |
| <                            | 0   | Run As                          | >                            |                  | et to Default<br>ent Links   Stacks   Compoi |
|                              | 夺   | Debug As                        | >                            | · .              | •                                            |
|                              |     | Exclude from build              |                              |                  |                                              |
|                              |     | Exclude object(s) from build in | the following configurations |                  |                                              |
|                              |     | Release                         |                              |                  |                                              |
|                              |     |                                 |                              |                  |                                              |
|                              |     |                                 |                              |                  |                                              |
|                              |     |                                 |                              |                  |                                              |
|                              |     |                                 |                              |                  |                                              |
|                              |     |                                 |                              |                  |                                              |
|                              |     |                                 |                              |                  |                                              |
|                              |     | Se                              | lect All Deselect All        |                  |                                              |
|                              |     |                                 |                              |                  |                                              |

Figure 20. Excluding guix\_studio Folder from the Build

15. Get to Thermostat\_GUIX\_EK\_RA6M3G project folder by right clicking the e<sup>2</sup> studio project and select "System Explorer" as shown below.

| -Ma          |                            |            |
|--------------|----------------------------|------------|
| 12           | Debug As                   | >          |
|              | Team                       | >          |
|              | Compare With               | >          |
|              | Restore from Local History |            |
|              | MISRA-C                    | >          |
| 1            | C/C++ Project Settings     | Ctrl+Alt+P |
|              | Save build settings report |            |
|              | Change Device              |            |
| *            | Run C/C++ Code Analysis    |            |
| 1            | System Explorer            |            |
| 65.          | Command Prompt             |            |
| $\checkmark$ | Validate                   |            |
|              | Configure                  | >          |
|              | Source                     | >          |
|              | Properties                 | Alt+Enter  |

Figure 21. Selecting System Explorer

16. Open thermostat.gpx project file in "guix\_studio>GNU" sub-folder in your Thermostat\_GUIX\_EK\_RA6M3G folder. If you have several GUIX Studio versions in your system, make sure you choose the right one, which is v6.4.0.0 or later.

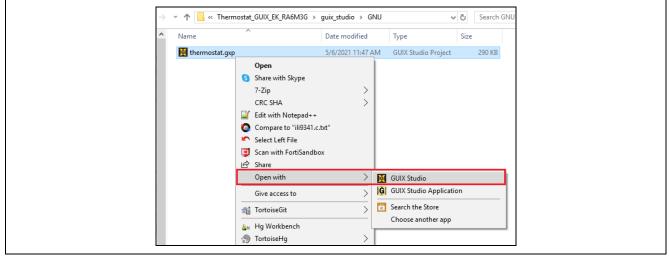

Figure 22. Opening the Project File

17. This GUIX Studio project has a complete design of this Thermostat application. The next several steps describe the process to generate resources, application code and integrate them with an e<sup>2</sup> studio project.

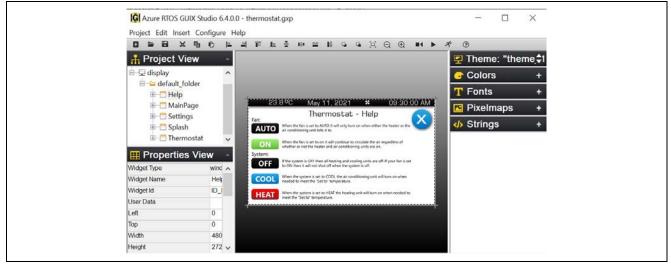

Figure 23. GUIX Studio Thermostat Application View

18. The Azure RTOS GUIX Studio project consists of 5 screens, including Splash, Main Page, Settings, Thermostat and Help from top to bottom:

|                                                                                                    | Ver : 1.0.0                                                                                                    |  |
|----------------------------------------------------------------------------------------------------|----------------------------------------------------------------------------------------------------|--|
|                                                                                                    | SAS                                                                                                    |  |
| <sub>May</sub> 11, 2021<br><b>Tuesday</b>                                                                                                    | 09:30:00 AM                                                                                                    |  |
| 23.8 ºC May 11, 2                                                                                                    | 2021 <b>*</b> 09:30:00 AM                                                                                                    |  |
| Indoor:<br>23.8°C<br>Set To:<br>33.0°C<br>Fan: System:<br>AUTO OFF                                                                                                    | O Settings                                                                                                    |  |
| 23.8 °C May 11, 2<br>Year Month<br>2021 MAY<br>V                                                                                                    | 2021 * 09:30:00 AM<br>Thermostat<br>Day<br>Set Time<br>11 Set Date<br>Sound                                                                                                    |  |
| Fan: Syst                                                                                                    | 8°C                                                                                                    |  |
| Fan:<br>AUTO<br>When the fan is set to AUTO it wi<br>air conditioning unit tells it to.<br>When the fan is set to on it will of<br>whether or not the heater and air<br>System:<br>OFF<br>If the system is OFF then all heati<br>to ON then it will not shut off wh<br>COOL<br>When the system is set to COOL oneed to meet the "Set to" temp | stat - Help<br>ill only turn on when either the heater or the<br>continue to circulate the air regardless of<br>r conditioning units are on.<br>ing and cooling units are off. If your fan is set<br>en the system is off.<br>the air conditioning unit will turn on when |  |

Figure 24. Azure RTOS GUIX Studio Project Screens

| 19. | Click "Configure->Project/Display | " and confirm the following settings. |
|-----|-----------------------------------|---------------------------------------|
|-----|-----------------------------------|---------------------------------------|

| Directories<br>Source Files//src/guix_      | gen                                  | browse                                     |
|---------------------------------------------|--------------------------------------|--------------------------------------------|
| Header Files//src/guix_                     | gen                                  | browse                                     |
| Resource Files//src/guix_                   | gen                                  | browse                                     |
| Target CPU Renesas RA                       | <ul> <li>✓ Advanced Setti</li> </ul> | ngs                                        |
| Toolchain GNU                               | ✓ big endian                         |                                            |
| Additional Headers                          |                                      | Insert Before                              |
| Number of Displays                          | GUIX Library Ve                      | rsion 6 • . 4 • . 0 •<br>Major Minor Patch |
| Display Configuration                       |                                      | Hajor Hinor Fater                          |
| Display Number 1                            | Name display                         |                                            |
| x resolution 480 pix                        | els y resolution 272                 | pixels                                     |
| O 1 bpp                                     | grayscale                            | 1:5:5:5 format                             |
| 2 bpp                                       | invert polarity                      | 4:4:4:4 format                             |
| ○ 4 bpp<br>○ 8 bpp                          | reverse byte order                   | 3:3:2 format                               |
| 16 bpp                                      | packed format                        |                                            |
| <ul><li>○ 24 bpp</li><li>○ 32 bpp</li></ul> | allocate canvas memory               | Rotation: None ~                           |
| Number of Palette Mode Anti-al              | ased Text Colors: 8                  | ~                                          |

Figure 25. Configure Project Settings

20. Go back e<sup>2</sup> studio project (Thermostat\_GUIX\_EK\_RA6M3G), right click "**src**", then select "**New->Folder**" and create a folder named "**guix\_gen**".

|                              |                                                                                                    |                              | 🕲 New Folder – 🗆 🗙                      |
|------------------------------|----------------------------------------------------------------------------------------------------|------------------------------|-----------------------------------------|
|                              |                                                                                                    |                              | Folder<br>Create a new folder resource. |
|                              |                                                                                                    |                              | Enter or select the parent folder:      |
| File Edit Navig              | ate Search Project Renesas Views Run Renesas                                                                                                    | Al Window Help               | Thermostat_GUIX_EK_RA6M3G/src           |
| : <u></u>                    | New Solution State State | Project<br>C/C++ Project     | ≥ script ≥ src                          |
| Project E:<br>✓ i Project E: | Open in New Window<br>Show In Alt+Shift+W                                                                                                    | File File File from Template |                                         |
| > 🐇 Bin 📄<br>> 🔊 Incl 🕥      | Copy Ctrl+C<br>Paste Ctrl+V                                                                                                    | G Class                      | Folder name: guix_gen                   |
| > 😂 ra 🗙<br>> 😂 ra κ         |                                                                                                    | Header File                  | Advanced >>                             |
| > 😂 src<br>> 🗁 Del           | Move<br>Rename F2                                                                                                    | Source Folder                |                                         |
| > 🗁 bui 🚵<br>> 🗁 gui 🍌       | Import<br>Export                                                                                                    | Ctrl+N                       | ? Finish Cancel                         |

Figure 26. Creating a "guix\_gen" in e<sup>2</sup>studio Project

21. Confirm "guix\_gen" is created before moving to next step.

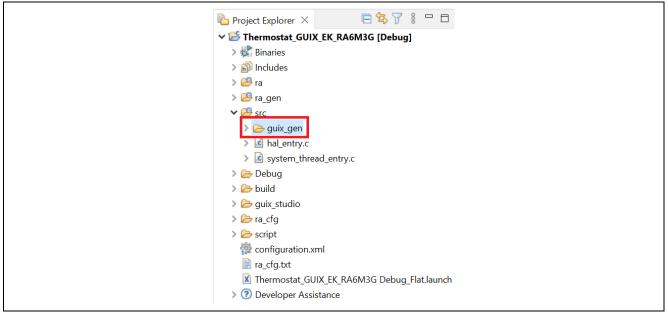

Figure 27. Confirming Creation of "guix\_gen"

22. In Azure RTOS GUIX Studio, click **Project->Generate All Output Files** to generate resource files, header files and source files of this GUIX design.

| Azure RTOS GUIX Studio 6.4.0<br>Project Edit Insert Configure F                                   |                                            |                                                                                                    |
|---------------------------------------------------------------------------------------------------|--------------------------------------------|----------------------------------------------------------------------------------------------------|
| New Project<br>Open Project<br>Save Project<br>Save Project As<br>Close Project<br>Import Project | Ctrl+N<br>Ctrl+O<br>Ctrl+S<br>Shift+Ctrl+S | i display<br>color table<br>i font table<br>i font table<br>i fon |
| Recent Projects                                                                                   | >                                          | Specify Resource File Name                                                                                                    |
| Generate All Output Files                                                                         |                                            | ☐ binary mode                                                                                                    |
| Generate Resource Files<br>Generate Specification Files                                           |                                            | Binary Mode File Format  S-Record OBinary Memory Offset:  0000 0000                                                                                                    |
| Exit                                                                                              | Alt+F4                                     | Cancel Generate                                                                                                    |

Figure 28. Clicking Generate All Output Files

Click Generate to generate all output files. If succeeded, you will see below notification.

| A Notification                     | ×  |
|------------------------------------|----|
| All Output files have been updated |    |
|                                    |    |
|                                    | ОК |

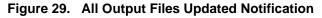

23. All output files are now in "guix\_gen" folder.

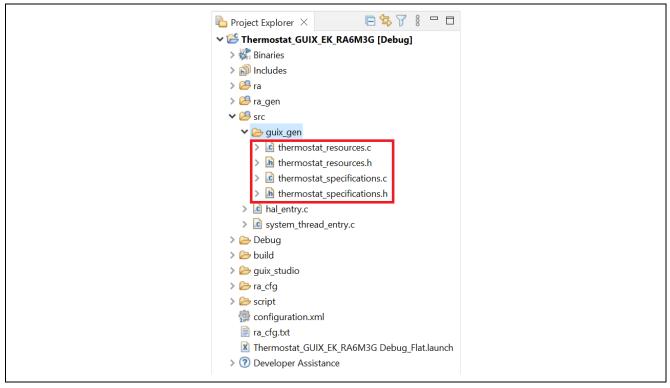

Figure 30. Location of Output Files

24. In the Azure RTOS GUIX Studio Project, click "Splash" and pick up "Widget Name" and "Event Function" definitions. These definitions are used to create a screen and handle it in the e2studio/FSP project. The other windows have similar definitions.

| B Splash                                                                                                    |                                                    |               | Rene                    | Ver : 1.0.0 |
|----------------------------------------------------------------------------------------------------|----------------------------------------------------|---------------|-------------------------|-------------|
| Properties V                                                                                                    | liew                                               |               |                         |             |
|                                                                                                    |                                                    |               |                         |             |
| Widget Type                                                                                                    | window                                             |               |                         |             |
| Widget Type<br>Widget Name                                                                                                    | window<br>Splash                                   | ^             |                         |             |
|                                                                                                    |                                                    | ^             | M 44 0004               |             |
| Widget Name                                                                                                    |                                                    | _             | May 11, 2021            |             |
| Widget Name<br>Widget Id                                                                                                    |                                                    | ^             |                         | 09:30:00 AM |
| Widget Name<br>Widget Id<br>User Data<br>Left<br>Top                                                                                                    | Splash<br>0<br>0                                   | ^<br>         | May 11, 2021<br>Tuesday | 09:30:00 AM |
| Widget Name<br>Widget Id<br>User Data<br>Left<br>Top<br>Width                                                                                                    | Splash<br>0<br>0<br>480                            | ^<br>         |                         | 09:30:00 AM |
| Widget Name<br>Widget Id<br>User Data<br>Left<br>Top<br>Width<br>Height                                                                                                    | Splash<br>0<br>0                                   | ^<br>         |                         | 09:30:00 AM |
| Widget Name<br>Widget Id<br>User Data<br>Left<br>Top<br>Width<br>Height<br>Border                                                                                                    | Splash<br>0<br>0<br>480                            |               |                         | 09:30:00 AM |
| Widget Name<br>Widget Id<br>User Data<br>Left<br>Top<br>Width<br>Height<br>Border<br>Transparent                                                                                                    | Splash<br>0<br>0<br>480<br>272                     | ~             |                         | 09:30:00 AM |
| Widget Name<br>Widget Id<br>User Data<br>Left<br>Top<br>Width<br>Height<br>Border<br>Transparent<br>Draw Selected                                                                                                    | Splash<br>0<br>0<br>480<br>272                     | ×             |                         | 09:30:00 AM |
| Widget Name<br>Widget Id<br>User Data<br>Left<br>Top<br>Width<br>Height<br>Border<br>Transparent<br>Draw Selected<br>Enabled                                                                                                    | Splash<br>0<br>0<br>480<br>272                     | ~             |                         | 09:30:00 AM |
| Widget Name<br>Widget Id<br>User Data<br>Left<br>Top<br>Width<br>Height<br>Border<br>Transparent<br>Draw Selected<br>Enabled<br>Accepts Focus                                                                                             | Splash<br>0<br>0<br>480<br>272                     |               |                         | 09:30:00 AM |
| Widget Name<br>Widget Id<br>User Data<br>Left<br>Top<br>Width<br>Height<br>Border<br>Transparent<br>Draw Selected<br>Enabled<br>Accepts Focus<br>Runtime Allocate                                                                         | Splash 0 0 480 272 No Border                       | ×             |                         | 09:30:00 AM |
| Widget Name<br>Widget Id<br>User Data<br>Left<br>Top<br>Width<br>Height<br>Border<br>Transparent<br>Draw Selected<br>Enabled<br>Accepts Focus<br>Runtime Allocate<br>Normal fill                                                          | Splash 0 0 480 272 No Border WINDOW_FILL           | >             |                         | 09:30:00 AM |
| Widget Name<br>Widget Id<br>User Data<br>Left<br>Top<br>Width<br>Height<br>Border<br>Transparent<br>Draw Selected<br>Accepts Focus<br>Runtime Allocate<br>Normal fill<br>Selected fill                                                    | Splash 0 0 0 222 No Border WINDOW_FILL WINDOW_FILL | > Y           |                         | 09:30:00 AM |
| Widget Name<br>Widget Id<br>User Data<br>Left<br>Top<br>Width<br>Height<br>Border<br>Transparent<br>Draw Selected<br>Enabled<br>Accepts Focus<br>Runtime Allocate<br>Normal fill<br>Disabled fill                                         | Splash 0 0 480 272 No Border WINDOW_FILL           | × □ □ Ŋ □ × × |                         | 09:30:00 AM |
| Widget Name<br>Widget Id<br>User Data<br>Left<br>Top<br>Width<br>Height<br>Border<br>Transparent<br>Draw Selected<br>Enabled<br>Accepts Focus<br>Runtime Allocate<br>Normal fill<br>Selected fill<br>Disabled fill<br>Template            | Splash 0 0 0 222 No Border WINDOW_FILL WINDOW_FILL | >             |                         | 09:30:00 AM |
| Widget Name<br>Widget Id<br>User Data<br>Left<br>Top<br>Width<br>Height<br>Border<br>Transparent<br>Oraw Selected<br>Accepts Focus<br>Runtime Allocate<br>Normal fill<br>Selected fill<br>Disabled fill<br>Template<br>Visible At Startup | Splash 0 0 0 222 No Border WINDOW_FILL WINDOW_FILL | × □ □ Ŋ □ × × |                         | 09:30:00 AM |
| Widget Name<br>Widget Id<br>User Data<br>Left<br>Top<br>Width<br>Height<br>Border<br>Transparent<br>Draw Selected<br>Enabled<br>Accepts Focus<br>Runtime Allocate<br>Normal fill<br>Selected fill<br>Disabled fill<br>Template            | Splash 0 0 0 222 No Border WINDOW_FILL WINDOW_FILL | >             |                         | 09:30:00 AM |

Figure 31. Definitions in the Azure RTOS GUIX Studio Project

- 25. Copy and replace the files in "src" folder in e<sup>2</sup> studio project with the files in "2.23" folder in the AN folder:
  - hmi\_event\_handler.c
  - system\_thread\_entry.c

**Build** Thermostat\_GUIX\_EK\_RA6M3G project you will see several warnings, but we will address them in later steps.

26. **Code highlight:** The following example creates a screen based on Widget Name in GUIX project and attached it to the root window. In this case, it is the "Splash" screen. Refer to system\_thread\_entry.c for more details.

```
/* Create the widget and attached to root window.*/
gx_err = gx_studio_named_widget_create("Splash", (GX_WIDGET *) p_root, (GX_WIDGET **) &p_splash_screen);
if(GX_SUCCESS != gx_err)
{
     APP_ERR_TRAP(FSP_ERR_ASSERTION);
}
```

27. **Code highlight:** An event function associated with a screen needs to be defined to handle events on that screen. Refer to hmi\_event\_handler.c for more details. All event functions are empty at this point.

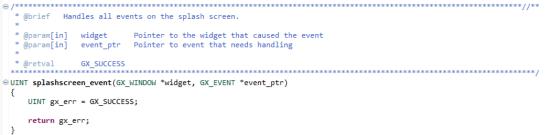

28. Get your EK-RA6M3G ready to run the project. Connect LCD board to **Graphics Expansion** connector on EK-RA6M3 as shown below.

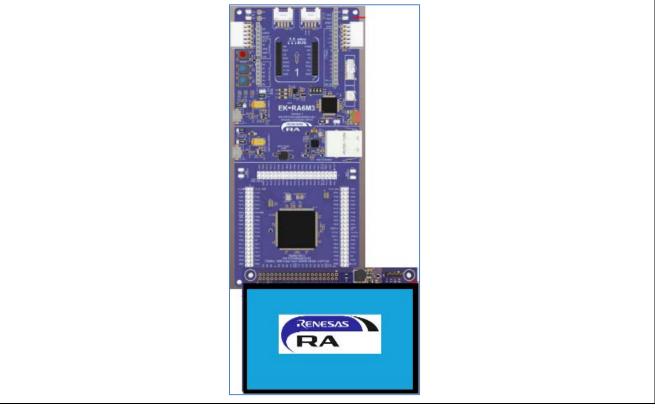

Figure 32. Connecting LCD Board to Graphics Expansion Connector of EK-RA6M3

29. Connect EK-RA6M3G kit to your PC using **J10**. **Download and Run** Thermostat\_GUIX\_EK\_RA6M3G project, you will see a black screen.

30. Add the following code to **splashscreen\_event** function in **hmi\_event\_handler.c** to show Splash screen. **Build** the e<sup>2</sup> studio project.

```
switch (event_ptr->gx_event_type)
{
    case GX_EVENT_SHOW:
        gx_err = gx_window_event_process(widget, event_ptr);
        if(GX_SUCCESS != gx_err) {
            while(1);
        }
            break;
    default:
        gx_err = gx_window_event_process(widget, event_ptr);
        if(GX_SUCCESS != gx_err) {
            while(1);
        }
        break;
}
```

Please refer to splashscreen\_event function in hmi\_event\_handler.c in "**2.28**" folder in the AN folder. 31. **Download and Run** the project, you will see the Splash screen on LCD panel.

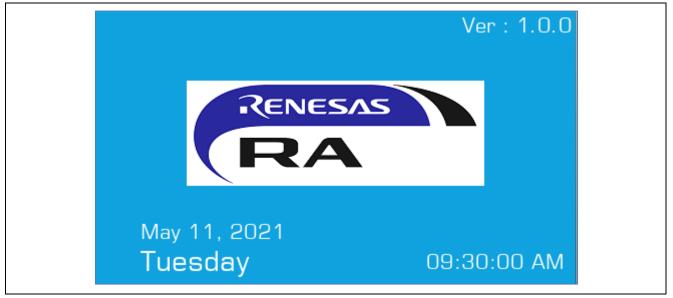

Figure 33. Splash Screen View on LCD

## 3. Using GUIX Widget Timer to Trigger a Screen Transition

#### 3.1 Overview

In this section, you will implement a simple use of GUIX Widget timer, which is to trigger a screen transition.

#### 3.2 Procedural Steps

 Copy and replace the files in "src" folder in e<sup>2</sup> studio project with the files in "3.1" folder in the AN folder: hmi\_event\_handler.c

system\_thread\_entry.c

2. **Code highlight**: The following code in splashscreen\_event function starts a GUIX Widget timer and trigger a screen transition that hides Splash screen and shows Main Page screen.

```
switch (event_ptr->gx_event_type)
    {
        case GX EVENT TIMER:
            gx_system_timer_stop(widget, 10);
            toggle_screen(p_mainpage_screen,p_splash_screen);
            break;
        case GX EVENT SHOW:
            gx_system_timer_start(widget, 10 , SPLASH_TIMEOUT,
SPLASH TIMEOUT);
            qx err = qx window event process(widget, event ptr);
            if(GX_SUCCESS != gx_err) {
                while(1);
            }
            break;
        default:
            gx_err = gx_window_event_process(widget, event_ptr);
            if(GX_SUCCESS != gx_err) {
                while(1);
            }
            break;
    }
```

3. **Build, Download, and Run** the project, you will see the transition from Splash screen to Main Page screen in about 3 seconds.

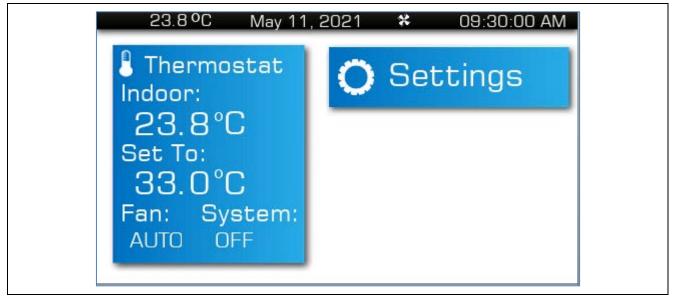

Figure 34. Main Page Screen

## 4. Add Touch Driver to Thermostat\_GUIX\_EK\_RA6M3G Project

#### 4.1 Overview

In this section, you will add the ft5x06 touch driver to the project to handle touch events on LCD panel.

## 4.2 Procedural Steps

1. In Thermostat\_GUIX\_EK\_RA6M3G project, create a folder by right-clicking "src", then select "New->Folder".

| 📴 New Folde                                                                                                    | r                                    |             |     |        |     | $\times$ |
|----------------------------------------------------------------------------------------------------|--------------------------------------|-------------|-----|--------|-----|----------|
| Folder<br>Create a new f                                                                                                    | older resource.                      |             |     |        |     |          |
| Enter or select                                                                                                    | the parent folder                    | :           |     |        |     |          |
| Thermostat_                                                                                                    | GUIX_EK_RA6M30                       | 6/src       |     |        |     |          |
| <ul> <li>Image: Image: Im</li></ul> | oug<br>x_studio<br>cfg<br>gen<br>ipt | RA6M3G [Deb | ıg] |        |     |          |
| Folder name:                                                                                                    | touch_ft5x06                         |             |     |        |     |          |
| Advanced >                                                                                                    |                                      |             |     |        |     |          |
| ?                                                                                                    |                                      |             |     | Finish | Can | cel      |

Figure 35. Creating New Folder in Thermostat\_GUIX\_EK\_RA6M3G Project Click Finish to create "touch\_ft5x06" folder. 2. Copy touch\_ft5x06.c and touch\_ft5x06.h from "touch\_ft5x06" folder in the Lab folder to the one in e<sup>2</sup> studio project.

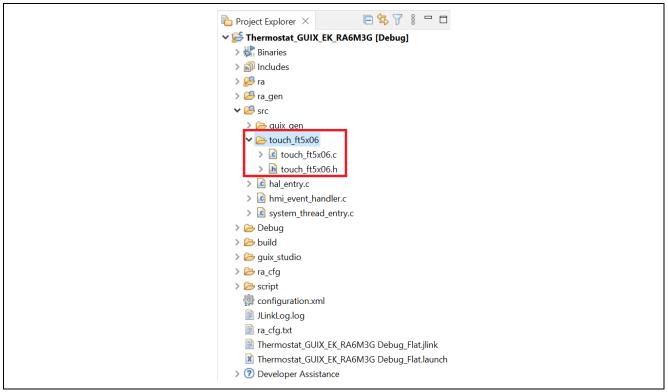

Figure 36. Copying files to the e<sup>2</sup> studio Project

3. Open project configuration and create **Touch Thread** with the settings below.

| Threads                       | 🛃 New Thread 🔊 Remove                                                                                   | E Touch    | Thread Stacks                                    |
|-------------------------------|----------------------------------------------------------------------------------------------------|------------|--------------------------------------------------|
| ♥<br>♥ @ Sy<br>♥              | AL/Common<br>g_ioport I/O Port (r_ioport)<br>stem Thread<br><u>Azure RTOS</u> GUIX<br>uch Thread        | 0          | Add stacks to the selecte<br>from the clipboard. |
| Objects                       | New Object > 🔟 Remo                                                                                     | /e         |                                                  |
|                               | ies 🗙 🖹 Problems 📮 Console 🏶 Smart Browser 🤑 Smart                                                      | Manual 🤗 🤅 | Search 🚺 Memory                                  |
| Touch Touch Touch Touch Touch | Property                                                                                                | Manual 🥠 S | Search 🚺 Memory<br>Value                         |
| Touch T                       | Property<br>V Common<br>> General                                                                       | Manual 🛷 S |                                                  |
| Touch T                       | Property<br>Common<br>Seneral<br>Timer                                                                  | Manual 🛷 S |                                                  |
| Touch T                       | Property<br>✓ Common<br>> General<br>> Timer<br>> Trace                                                 | Manual 🔗 S |                                                  |
| Touch T                       | Property Common General Timer Trace Performance                                                         | Manual 🔗 S |                                                  |
| Touch T                       | Property  Common General Timer Trace Performance RA                                                     | Manual 🔗 S |                                                  |
| Touch T                       | Property<br>Common<br>General<br>Timer<br>Trace<br>Performance<br>RA<br>Interrupts                      | Manual 🔗 S |                                                  |
| Touch T                       | Property  Common General  General  Timer  Frace Performance RA Interrupts  Thread                       | Manual 🔗 S | Value                                            |
| Touch T                       | Property<br>Common<br>General<br>Timer<br>Tirace<br>Performance<br>RA<br>Interrupts<br>Thread<br>Symbol | Manual 🔗 S | Value<br>touch_thread                            |
| Touch T                       | Property  Common General  General  Timer  Trace Performance RA Interrupts  Thread Symbol Name           | Manual 🔗 S | Value<br>touch_thread<br>Touch Thread            |
| Touch T                       | Property  Common General  Timer  Trace Performance RA Interrupts  Thread Symbol Name Stack size (bytes) | Manual 🔗 S | Value<br>touch_thread<br>Touch_Thread<br>1024    |
| Touch T                       | Property  Common General  General  Timer  Trace Performance RA Interrupts  Thread Symbol Name           | Manual 🔗 S | Value<br>touch_thread<br>Touch Thread            |

Figure 37. Creating Touch Thread

- 4. The pins marked in red below are used for touch panel controller on the LCD board:
  - IRQ0 interrupt (P206) is used to trigger touch events.
  - I2C channel 2 (P512, P511) is used to read and write data to the touch controller. P304 is used to reset the touch controller.

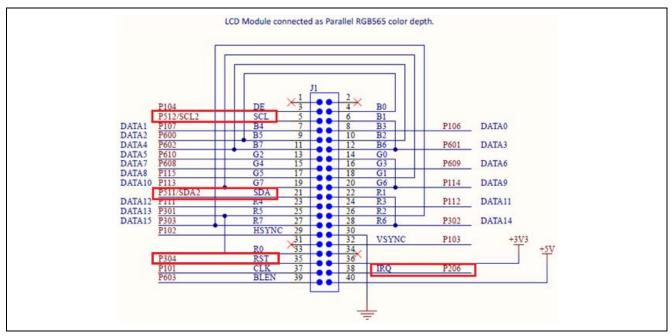

Figure 38. Pins Used in Touch Panel Controller (marked in red)

5. Since the IRQ0 (P206) needs a pull-up to function properly with the LCD board, do not change the setting that was done by FSP, as shown below.

| Select Pin Configuration |                        |                      |             | 📑 Export to CSV fil | e 🔚 Configure Pin Driv | /er Warnings |
|--------------------------|------------------------|----------------------|-------------|---------------------|------------------------|--------------|
| RA6M3G-EK.pincfg         | ✓ <u>Ma</u>            | inage configurations |             | 🗹 Generate d        | ata: g_bsp_pin_cfg     |              |
| Pin Selection            | ⊞ ⊑ ↓ <mark>a</mark> z | Pin Configuration    |             |                     |                        |              |
| Type filter text         |                        | Name                 |             | Value               | Link                   |              |
| ✓ ✓ P2                   |                        | Symbolic Name        |             |                     |                        |              |
| P200                     |                        | Comment              |             |                     |                        |              |
| P201                     |                        | Mode                 |             | Input mode          |                        |              |
| ✓ P202                   |                        | Pull up              |             | input pull-up       |                        |              |
| ✓ P203                   |                        | IRQ                  |             | IRQ0-DS             |                        |              |
| ✓ P204                   |                        | Drive Capacity       |             | Low                 |                        |              |
| ✓ P205                   |                        | Output type          |             | CMOS                |                        |              |
| ✓ P206                   |                        | Input/Output         |             |                     |                        |              |
| P207                     |                        | P206                 |             | GPIO                | $\rightarrow$          |              |
| ✓ P208                   |                        |                      |             |                     |                        |              |
| ✓ P209                   |                        |                      |             |                     |                        |              |
| ✓ P210                   |                        |                      |             |                     |                        |              |
| ✓ P211                   |                        | Module name:         | P206        |                     |                        |              |
| ✓ P212                   |                        | Port Capabilities:   | BUS0: WAIT  |                     |                        |              |
| ✓ P213                   | ×                      |                      | CTSU0: TS01 |                     |                        |              |
| in Function Pin Number   |                        |                      |             |                     |                        |              |

Figure 39. FSP Setting

6. In e<sup>2</sup> studio project configuration, add **External IRQ Driver on r\_icu** to **Touch Thread** with the following settings.

| Threads              |                                                                                                    | 된 New Thread 💼 Remove 📒                                                                   | Touch T                                                                  | hread Stacks           |
|----------------------|----------------------------------------------------------------------------------------------------|-------------------------------------------------------------------------------------------|--------------------------------------------------------------------------|------------------------|
|                      |                                                                                                    | A New Miedo a Nemove                                                                      | ioucii i                                                                 | meau stacks            |
|                      | AL/Common                                                                                                    |                                                                                           | 🕀 a                                                                      | touch_irq External IRQ |
|                      | g_ioport I/O Port (r_ioport)                                                                                                    |                                                                                           |                                                                          | icu)                   |
|                      | ystem Thread                                                                                                    |                                                                                           |                                                                          |                        |
|                      | Azure RTOS GUIX                                                                                                    |                                                                                           | <b>(i)</b>                                                               |                        |
|                      | ouch Thread                                                                                                    |                                                                                           |                                                                          |                        |
| 4                    | g_touch_irq External IRQ (r_icu)                                                                                                    |                                                                                           |                                                                          |                        |
|                      |                                                                                                    | <b>D</b>                                                                                  |                                                                          |                        |
| Objects              |                                                                                                    | 된 New Object > 💼 Remove                                                                   |                                                                          |                        |
|                      |                                                                                                    |                                                                                           |                                                                          |                        |
|                      |                                                                                                    |                                                                                           |                                                                          |                        |
|                      |                                                                                                    |                                                                                           |                                                                          |                        |
| Summary              | BSP Clocks Pins Interrupts Event                                                                                                    | t Links Stacks Components                                                                 |                                                                          |                        |
| Proper               | rties 🛛 🖹 Problems  📮 Console                                                                                                    | Smart Browser 🛄 Smart N                                                                   | 1anual 🛷 Se                                                              | arch                   |
|                      |                                                                                                    |                                                                                           |                                                                          |                        |
| g_exter              | nal_irq0 External IRQ (r_icu)                                                                                                    |                                                                                           |                                                                          |                        |
|                      |                                                                                                    |                                                                                           |                                                                          |                        |
| Settings             | Property                                                                                                    | V                                                                                         | alue                                                                     |                        |
| -                    | Property<br>✓ Common                                                                                                    | v                                                                                         | alue                                                                     |                        |
| Settings<br>API Info |                                                                                                    |                                                                                           | alue<br>efault (BSP)                                                     |                        |
| -                    | ✓ Common                                                                                                    | D                                                                                         |                                                                          |                        |
| -                    | ✓ Common<br>Parameter Checking                                                                                                    | D D                                                                                       |                                                                          |                        |
| -                    | Common     Parameter Checking     Module g_external_irq0 External                                                                                                    | D D                                                                                       | efault (BSP)<br>_touch_irq                                               |                        |
| -                    | Common     Parameter Checking     Module g_external_irq0 Extern     Name                                                                                                    | bal IRQ (r_icu)<br>g<br>0                                                                 | efault (BSP)<br>_touch_irq                                               |                        |
| -                    | <ul> <li>Common<br/>Parameter Checking</li> <li>Module g_external_irq0 External<br/>Name<br/>Channel<br/>Trigger<br/>Digital Filtering</li> </ul>                                                                                                    | D<br>al IRQ (r_icu)<br>9<br>0<br>Fr<br>Ei                                                 | efault (BSP)<br>_touch_irq<br>alling<br>nabled                           |                        |
| -                    | <ul> <li>Common</li> <li>Parameter Checking</li> <li>Module g_external_irq0 External</li> <li>Name</li> <li>Channel</li> <li>Trigger</li> <li>Digital Filtering</li> <li>Digital Filtering Sample Clo</li> </ul>                                            | al IRQ (r_icu) 9<br>9<br>0<br>Fr<br>Er<br>bock (Only valid when Digital Filte Pr          | efault (BSP)<br>_touch_irq<br>alling<br>nabled<br>CLK / 64               |                        |
| -                    | <ul> <li>Common</li> <li>Parameter Checking</li> <li>Module g_external_irq0 External</li> <li>Name</li> <li>Channel</li> <li>Trigger</li> <li>Digital Filtering</li> <li>Digital Filtering Sample Cloo</li> <li>Callback</li> </ul>                         | al IRQ (r_icu) 9<br>9<br>6<br>Fi<br>Er<br>bock (Only valid when Digital Filte P<br>to     | efault (BSP)<br>touch_irq<br>alling<br>nabled<br>CLK / 64<br>puch_irq_cb |                        |
| -                    | <ul> <li>Common</li> <li>Parameter Checking</li> <li>Module g_external_irq0 Extern<br/>Name</li> <li>Channel</li> <li>Trigger</li> <li>Digital Filtering</li> <li>Digital Filtering Sample Clo</li> <li>Callback</li> <li>Pin Interrupt Priority</li> </ul> | al IRQ (r_icu) 9<br>9<br>6<br>Fi<br>Er<br>bock (Only valid when Digital Filte P<br>to     | efault (BSP)<br>_touch_irq<br>alling<br>nabled<br>CLK / 64               |                        |
| -                    | <ul> <li>Common</li> <li>Parameter Checking</li> <li>Module g_external_irq0 External</li> <li>Name</li> <li>Channel</li> <li>Trigger</li> <li>Digital Filtering</li> <li>Digital Filtering Sample Cloo</li> <li>Callback</li> </ul>                         | al IRQ (r_icu)<br>g<br>0<br>Fr<br>Er<br>bock (Only valid when Digital Filte P<br>to<br>Pi | efault (BSP)<br>touch_irq<br>alling<br>nabled<br>CLK / 64<br>puch_irq_cb |                        |

Figure 40. Adding External IRQ Driver on r\_icu to Touch Thread

7. In project configuration, add I2C Master Driver on r\_iic\_master to Touch Thread with below settings.

| Stacks (             | Configuration                                                                                                    |                                                                            |                                                                                                  |                                                                                                    | Generate Project Content                                        |
|----------------------|----------------------------------------------------------------------------------------------------|----------------------------------------------------------------------------|--------------------------------------------------------------------------------------------------|----------------------------------------------------------------------------------------------------|-----------------------------------------------------------------|
| Threads              |                                                                                                    | 횐 New Thread 🔋 Remove  📃                                                   | Touch Thread Stacks                                                                              | 🔊 New Stack                                                                                                    | < > 🚢 Extend Stack > 🔊 Remove                                   |
|                      | L/Common<br>g_joport I/O Port (r_joport)<br>stem Thread<br>Azure RTOS GUIX<br>uch Thread<br>g_ stouch_irg External IRQ (r_<br>g_j2c_touch I2C Master (r_jii                 |                                                                            | g_touch_irq External IRQ<br>(r_icu)                                                              | g_j2c_touch 12C Master (r_iic     g_j2c_touch 12C Master (r_iic     g_transfer0 Transfer     (r_dtc) IIC2 TXI (Transmit     data empty)     g_ | g_transfer1 Transfer<br>(r_dtc) IIC2 RXI (Receive<br>data full) |
| Propert              |                                                                                                    | s Event Links Stacks Components<br>Console 🏶 Smart Browser 🖽 Sm<br>master) |                                                                                                  | у                                                                                                    |                                                                 |
| Settings<br>API Info | Common     Parameter Checking     DTC on Transmissio     10-bit slave address     Module g_i2c_touch I2     Name     Channel     Rate     Rise Time (ns)     Fall Time (ns) | n and Reception<br>sing                                                    | Default (BSP)<br>Enabled<br>Disabled<br>g_j2c_touch<br>2<br>Fast-mode<br>120<br>120              |                                                                                                    |                                                                 |
|                      | Duty Cycle (%)<br>Slave Address<br>Address Mode<br>Timeout Mode<br>Timeout during SCL<br>Callback<br>Interrupt Priority Lee<br>✓ Pins<br>SDA<br>SCL                         |                                                                            | 50<br>0x38<br>7-8it<br>Short Mode<br>Enabled<br>touch_12c_callback<br>Priority 6<br>P511<br>P512 |                                                                                                    |                                                                 |

Figure 41. Adding I2C Master Driver on r\_iic\_master to Touch Thread

8. In project configuration, add **Touch Semaphore** as shown below. We use this semaphore to signal the Touch thread when a touch event occurs. The Touch thread then sends the touch event to GUIX.

| Stacks Configuration                                                                                                    | Generate Project Conte                                                                                                    |
|----------------------------------------------------------------------------------------------------|----------------------------------------------------------------------------------------------------|
| Threads       New Thread       Remove <ul> <li># HAL/Common</li> <li># g_ioport I/O Port (r_ioport)</li> <li># System Thread</li> <li># Azure RTOS GUIX</li> <li>Touch Thread</li> <li># g_touch_irq External IRQ (r_icu)</li> <li># g_i2c_touch I2C Master (r_iic_master</li> <li>&gt; &gt;</li> </ul> <li>Objects</li> <li>Particular Semaphore</li> <li>g_touch_semaphore Semaphore</li> | Touch Thread Stacks       Image: Remove         Image: g_touch_irq External IRQ (r_icu)       Image: g_i2c_touch I2C Master (r_icu)         Image: g_touch_irq External IRQ (r_icu)       Image: g_i2c_touch I2C Master (r_icu)         Image: g_touch_irq External IRQ (r_icu)       Image: g_i2c_touch I2C Master (r_icu)         Image: g_touch_irq External IRQ (r_icu)       Image: g_i2c_touch I2C Master (r_icu)         Image: g_transfer (r_dtc) IIC2 TXI (Transmit data empty)       Image: g_i2c_touch I2C Master (r_icu) |
| Summary BSP Clocks Pins Interrupts Event Link                                                                                                    |                                                                                                    |
| g_new_semaphore0 Semaphore                                                                                                    | Smart Browser 🔑 Smart Manual 🔗 Search 🏮 Mernory                                                                                                    |
| Settings Property Name Symbol Initial count                                                                                                    | Value Touch Semaphore g_touch_semaphore 0                                                                                                    |

Figure 42. Adding Touch Semaphore

9. In project configuration, add **I2C Semaphore** as shown below. This semaphore is used in the ft5x06 driver to trigger data reading when a touch-panel interrupt occurs.

| Stacks Co                                                                                              | onfiguration                                               | Generate Project Content                                                                                                    |
|----------------------------------------------------------------------------------------------------|------------------------------------------------------------|----------------------------------------------------------------------------------------------------|
| Threads                                                                                                |                                                            | Touch Thread Stacks                                                                                                    |
| <ul> <li>System</li> <li>A</li> <li>Touce</li> <li>G</li> <li>G</li> <li>G</li> <li>Objects</li> </ul> | _ioport I/O Port (r_ioport)<br>em Thread<br>zure RTOS GUIX | Image: Stacks Remove       Image: g_touch_irq External IRQ (r_icu)       Image: g_touch_irq External IRQ (r_icu)       Image: g_transfer (r_icu)       Image: g_transfer (r_icu)       Image: g |
| Summary BS                                                                                             | SP Clocks Pins Interrupts Event Links                      | s Stacks Components                                                                                                    |
|                                                                                                    | 5 × 🖹 Problems 📮 Console 🌸<br>naphore0 Semaphore           | Smart Browser 🔑 Smart Manual 🔗 Search 🔋 Memory                                                                                                    |
|                                                                                                    | Property<br>Name<br>Symbol<br>Initial count                | Value<br>I2C Semaphore<br>g_i2c_semaphore<br>0                                                                                                    |

Figure 43. Adding I2C Semaphore

= touch\_data.point[0].y;

- 10. In RA Configurator, click Generate Project Content to generate project content.
- 11. Copy and replace the files in "**src**" folder in the e<sup>2</sup> studio project with the files in "**4.11**" folder in the AN folder:
  - hmi\_event\_handler.c
  - system\_thread\_entry.c
  - touch\_thread\_entry.c

#### 12. Code highlight: Below code in touch\_thread\_entry.c get touch data and send touch event to GUIX.

```
/* Get touch data from the FT5X06 */
```

```
ft5x06_payload_get(&touch_data);
```

```
/* Send touch data*/
```

```
if(1 == touch_data.num_points)
```

```
{
```

```
gxe.gx_event_payload.gx_event_pointdata.gx_point_x = touch_data.point[0].x;
```

```
gxe.gx_event_payload.gx_event_pointdata.gx_point_y
gxe.gx_event_type = GX_EVENT_PEN_DOWN;
```

```
gx_system_event_send(&gxe);
```

```
}
```

```
else if (GX_EVENT_PEN_DOWN == gxe.gx_event_type)
```

```
{
```

```
gxe.gx_event_type = GX_EVENT_PEN_UP;
```

#### gx\_system\_event\_send(&gxe);

}

13. All the screens designed in the Azure RTOS GUIX Studio project are now created in system\_thread\_entry.c

```
/* Create a screen and attached it to root window.*/
gx_err = gx_studio_named_widget_create("Splash", (GX_WIDGET *) p_root, (GX_WIDGET **) &p_splash_screen);
if(GX_SUCCESS != gx_err)
{
    APP_ERR_TRAP(FSP_ERR_ASSERTION);
}
gx_err = gx_studio_named_widget_create ("Settings", GX_NULL, (GX_WIDGET **) &p_settings_screen);
if(GX_SUCCESS != gx_err)
{
    APP ERR TRAP(FSP ERR ASSERTION);
gx_err = gx_studio_named_widget_create ("MainPage", GX_NULL, (GX_WIDGET **) &p_mainpage_screen);
if(GX_SUCCESS != gx_err)
{
   APP_ERR_TRAP(FSP_ERR_ASSERTION);
}
gx_err = gx_studio_named_widget_create ("Thermostat", GX_NULL, (GX_WIDGET **) &p_thermostat_screen);
if(GX_SUCCESS != gx_err)
{
    APP_ERR_TRAP(FSP_ERR_ASSERTION);
3
gx_err = gx_studio_named_widget_create ("Help", GX_NULL, (GX_WIDGET **) &p_help_screen);
if(GX_SUCCESS != gx_err)
ł
    APP_ERR_TRAP(FSP_ERR_ASSERTION);
}
```

The code marked in red in hmi\_event\_handler.c handle touch event when Thermostat button and Settings button are clicked. Refer to hmi\_event\_handler.c for more details.

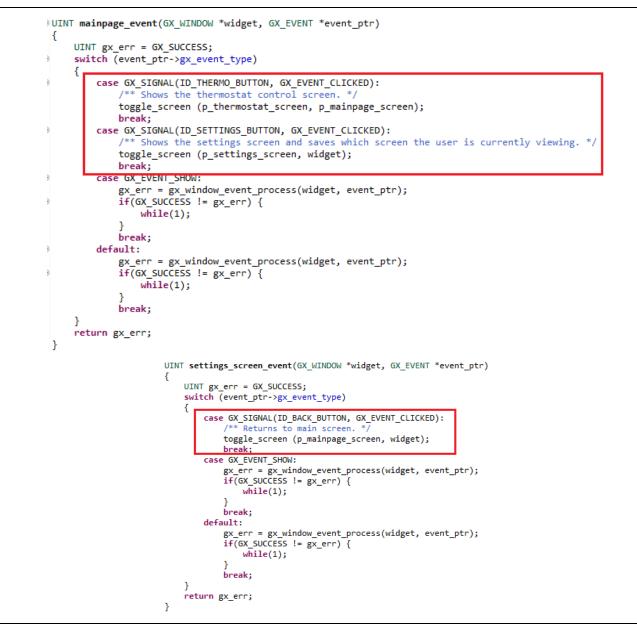

14. Build, Download, and Run the e<sup>2</sup> studio project. Then, you will be able to go back and forth from the Main Page screen to Thermostat screen and Settings screen using Thermostat and Settings buttons on Main Page screen and "Back" button on the other two screens.

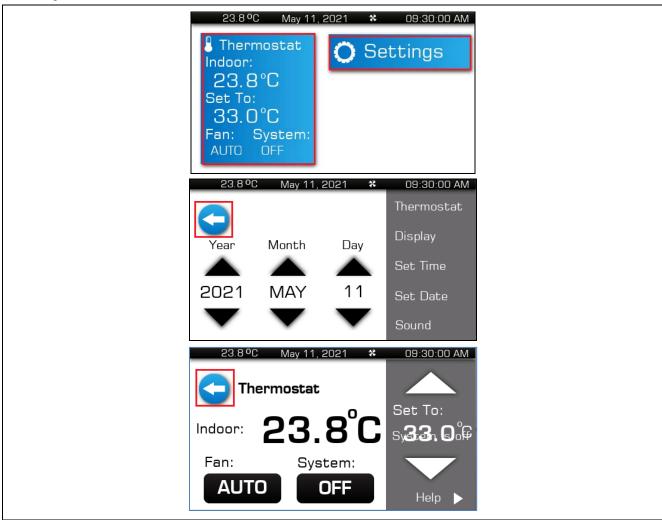

Figure 44. Navigating between Main Page Screen and Thermostat Screen

## 5. Control LCD Backlight

## 5.1 Overview

In this section, you will use a PWM output pin of a GPT timer to control the intensity (brightness) of LCD backlight.

## 5.2 Procedural Steps

1. In LCD board schematics below, the LCD\_BLEN signal, which is connected to the P603 on the RA6M3 MCU, is configured in PWM mode to control the intensity of LCD backlight.

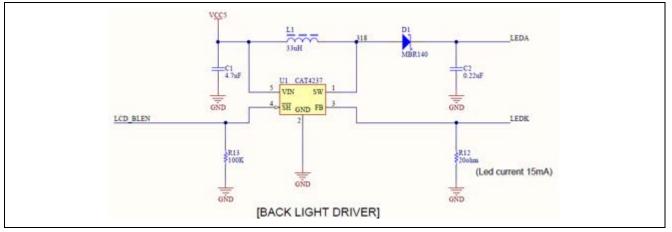

Figure 45. LCD Board Schematic

2. To configure P603 in PWM output mode, we disable it in Pin Configuration at first. **Save this change before moving to the next step.** 

| Select Pin Configuration |                      |                                           | 🔛 Export to CSV f | ile 🔚 Configure Pin Driver | Warnings |
|--------------------------|----------------------|-------------------------------------------|-------------------|----------------------------|----------|
| RA6M3G-EK.pincfg         | ✓ Ma                 | nage configurations                       | 🗹 Generate        | data: g_bsp_pin_cfg        |          |
| Pin Selection            | ⊞ ⊟ ↓ <mark>a</mark> | Pin Configuration                         |                   |                            |          |
| Type filter text         | ^                    | Name<br>Symbolic Name<br>Comment          | Value             | Link                       |          |
| > 🗸 P4                   |                      | Mode                                      | Disabled          |                            |          |
| > V P5                   |                      | Pull up                                   | None              |                            |          |
| ✓ ✓ P6                   |                      | Drive Capacity                            | Low               |                            |          |
| ✓ P600 ✓ P601            |                      | Output type                               | CMOS              |                            |          |
| ✓ P601                   |                      | ✓ Input/Output                            |                   |                            |          |
|                          |                      | P603                                      | None              | $\Rightarrow$              |          |
| P604                     |                      |                                           |                   |                            |          |
| P605                     |                      |                                           |                   |                            |          |
| P606                     |                      |                                           |                   |                            |          |
| P607                     |                      |                                           |                   |                            |          |
| ✓ P608                   |                      |                                           |                   |                            |          |
| ✓ P609                   |                      | Module name: P603                         |                   |                            |          |
| ✓ P610                   |                      | Port Capabilities: BUS0: D13<br>GPT7: GTI |                   |                            |          |

Figure 46. Disabling P603 in Pin Configuration

#### 3. In Pin Configuration, set P603 as GPT7 GTIOCA output.

| Select Pin Configuration |                      |                     | Export to CSV file | Configur                              | e Pin Driver  | Warnings |
|--------------------------|----------------------|---------------------|--------------------|---------------------------------------|---------------|----------|
| RA6M3G-EK.pincfg         | ✓ Mat                | nage configurations | 🗹 Generate data:   | g_bsp_pi                              | n_cfg         |          |
| Pin Selection            | ₽ ₽ ↓ <mark>a</mark> | Pin Configuration   |                    |                                       |               |          |
| Type filter text         |                      | Name                | Value              | Lock                                  | Link          |          |
| ✓ ✓ Timer:GPT            |                      | Pin Group Selection | Mixed              |                                       |               |          |
| ✓ ✓ Timer.OPT<br>✓ GPT0  |                      | Operation Mode      | GTIOCA or GTIOCB   |                                       |               |          |
| GPT0<br>GPT1             |                      | ✓ Input/Output      |                    |                                       |               |          |
| GPT2                     |                      | GTIOCA              | ✓ P603             | e e e e e e e e e e e e e e e e e e e | $\Rightarrow$ |          |
| GPT2<br>GPT3             |                      | GTIOCB              | None               |                                       |               |          |
| GPT3<br>GPT4             |                      |                     |                    |                                       |               |          |
| GPT5                     |                      |                     |                    |                                       |               |          |
| GPT6                     |                      |                     |                    |                                       |               |          |
| GPT6<br>✓ GPT7           |                      |                     |                    |                                       |               |          |
| GPT8                     |                      |                     |                    |                                       |               |          |
| GPT9                     |                      |                     |                    |                                       |               |          |
|                          |                      |                     |                    |                                       |               |          |
| GPT10                    |                      |                     |                    |                                       |               |          |
| GPT11                    |                      | Module name: GPT7   |                    |                                       |               |          |
| GPT12<br>GPT13           |                      |                     |                    |                                       |               |          |

#### Figure 47. Setting P603 as GPT7 GTIOCA Output in Pin Configuration

4. In project configuration, add **Timer Driver on r\_gpt** to **System Thread** with below settings.

| Threads                                                                 |                                                                                                    | 횐 New Thread  😰 Remove       | 🖻 g_tin | ner0 Timer, General PWN                                                                                                    | /l (r_gpt) Stacks |
|-------------------------------------------------------------------------|----------------------------------------------------------------------------------------------------|------------------------------|---------|----------------------------------------------------------------------------------------------------|-------------------|
| <ul> <li>✓ Ø Sy</li> <li>Ø</li> <li>Objects</li> <li>Summary</li> </ul> | AL/Common<br>g_joport I/O Port (r_joport)<br>stem Thread<br>Azure RTOS GUIX<br>g_timer_PWM Timer, General P<br>BSP_Clocks_Pins_Interrupts_E<br>ties XProblemsCon | New Ohiert > Remo            | ts      |                                                                                                    |                   |
|                                                                         | 0 Timer, General PWM (r                                                                                                    |                              |         |                                                                                                    |                   |
| Settings                                                                | Property<br>Common                                                                                                    |                              | Value   |                                                                                                    |                   |
| API Info                                                                | Parameter Checking                                                                                                    |                              | Defaul  | t (BSP)                                                                                                    |                   |
|                                                                         | Pin Output Support                                                                                                    |                              | Enable  | d                                                                                                    |                   |
|                                                                         | Write Protect Enable                                                                                                    |                              | Disabl  | ed                                                                                                    |                   |
|                                                                         | ✓ Module g_timer_PWM Tim                                                                                                    | ner, General PWM (r_gpt)     |         |                                                                                                    |                   |
|                                                                         | ✓ General                                                                                                    |                              |         |                                                                                                    |                   |
|                                                                         | Name                                                                                                    |                              | g_time  | er_PWM                                                                                                    |                   |
|                                                                         | Channel                                                                                                    |                              | 7       |                                                                                                    |                   |
|                                                                         | Mode                                                                                                    |                              | Saw-w   | ave PWM                                                                                                    |                   |
|                                                                         | Period                                                                                                    |                              | 50000   |                                                                                                    |                   |
|                                                                         | Period Unit                                                                                                    |                              | Nanos   | econds                                                                                                    |                   |
|                                                                         | ✓ Output                                                                                                    |                              |         |                                                                                                    |                   |
|                                                                         | > Custom Waveform                                                                                                    |                              |         |                                                                                                    |                   |
|                                                                         |                                                                                                    | only applicable in PWM mode) | 10      |                                                                                                    |                   |
|                                                                         | GTIOCA Output Ena                                                                                                    | bled                         | True    |                                                                                                    |                   |
|                                                                         | GTIOCA Stop Level                                                                                                    |                              | Pin Lev | /el Low                                                                                                    |                   |
|                                                                         | GTIOCB Output Ena                                                                                                    | bled                         | False   |                                                                                                    |                   |
|                                                                         | GTIOCB Stop Level                                                                                                    |                              | Pin Lev | and the second second sec |                   |

Figure 48. Adding Timer Driver on r\_gpt to System Thread

Even though the duty cycle of PWM output is purposely set to **10%** here, it will be changed to **50%** later in the code.

0

- 5. In RA Configurator, click Generate Project Content to generate project content.
- 6. Copy and replace the files in "**src**" folder in e<sup>2</sup> studio project with the files in "**5.6**" folder in the AN folder:
  - hmi\_event\_handler.c
    - system\_thread\_entry.c
    - brightness.c
  - brightness.h
  - system\_api.h
  - system\_cfg.h
- 7. brightness\_up and brightness\_down functions in brightness.c are used to set the PWM duty cycle, as shown below:

```
/* Get the current period setting. */
R_GPT_InfoGet(&g_timer_PWM_ctrl, &info);
/* Calculate the desired duty cycle based on the current period. */
duty_cycle_count = (uint32_t) ((info.period_counts *
brightness)/GPT_PWM_MAX_PERCENT);
err = R_GPT_DutyCycleSet(&g_timer_PWM_ctrl, duty_cycle_count,
GPT_IO_PIN_GTIOCA);
```

8. Looking at gpt\_timer\_PWM\_Setup function in system\_thread\_entry.c, you will see brightness (duty cycle of PWM output) is set to 50 percent.

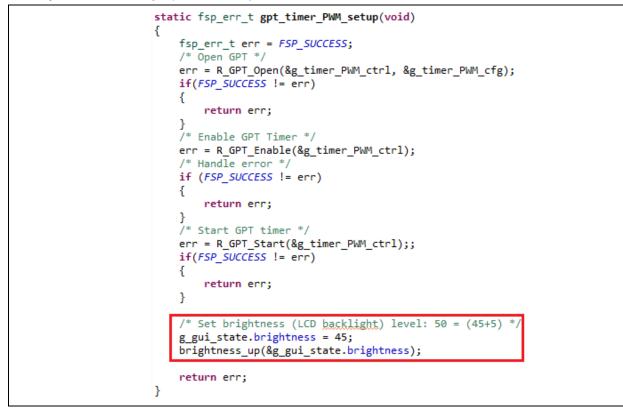

9. **Build, Download, and Run** the e<sup>2</sup> studio project. By clicking the **Settings** button on **Main Page** screen, you can access **Settings** screen.

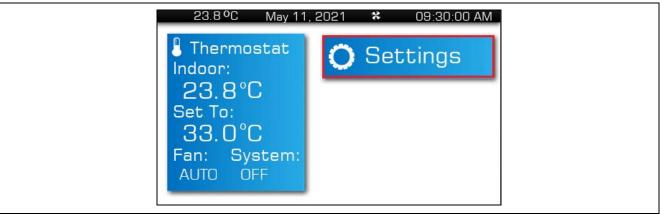

Figure 49. Settings Button on Main Page Screen

10. PWM output measured on pin P603 with brightness is set to 50%.

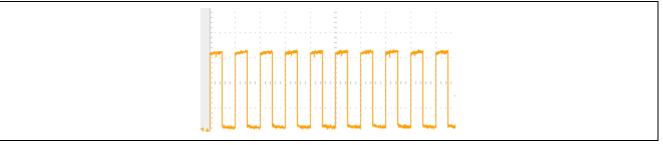

Figure 50. PWM Output on P603 at 50% Brightness

11. Click "**Display**" menu on **Settings** screen, you can use "**Up**" and "**Down**" buttons to change the brightness of LCD backlight.

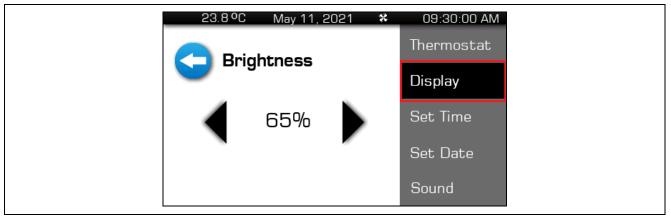

Figure 51. Display on Settings Screen

12. PWM output measured on pin P603 after changing brightness to **65%**.

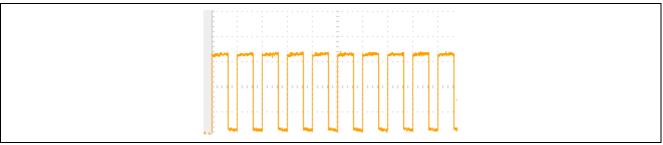

Figure 52. PWM Output on P603 at 65% Brightness

## 6. Update Date/Time and Temperature

#### 6.1 Overview

In this section, you will enable RTC controller as a timekeeper and one ADC channel to read the MCU die's temperature sensor and use it as Thermostat temperature data.

#### 6.2 Procedural Steps

1. In project configuration, create **Temperature Time Thread**.

| Threads   | 🔕 New Thread  🔊 Remove                                                                               | E Temper                   | ature Time Thread Sta                | acks   |
|-----------|----------------------------------------------------------------------------------------------------|----------------------------|--------------------------------------|--------|
| 🗸 🚀 НА    | L/Common                                                                                             |                            | Add stacks to the sele               | lected |
| 49        | g_ioport I/O Port (r_ioport)                                                                         |                            | clipboard.                           |        |
| 🗸 🍈 Sys   | stem Thread                                                                                          |                            |                                      |        |
| 49        | Azure RTOS GUIX                                                                                      |                            |                                      |        |
| +         | g_timer_PWM Timer, General PWM (r_gp                                                                 | t)                         |                                      |        |
| 🗸 🍈 Tor   | uch Thread                                                                                           |                            |                                      |        |
| 49        | g_touch_irg External IRQ (r_icu)                                                                     |                            |                                      |        |
|           | g i2c touch I2C Master (r iic master)                                                                |                            |                                      |        |
| Ter       | nperature Time Thread                                                                                |                            |                                      |        |
| Objects   | 🗐 New Object > 驞 Remo                                                                                | NO                         |                                      |        |
| -         | _ , _                                                                                                | ve                         |                                      |        |
|           | ch_semaphore Semaphore                                                                               |                            |                                      |        |
| 😑 g_i2c_  | semaphore Semaphore                                                                                  |                            |                                      |        |
|           |                                                                                                    |                            |                                      |        |
| Summary   | BSP Clocks Pins Interrupts Event Links                                                               | Stacks Comp                | onents                               |        |
| 🔲 Propert | ies 🔀 Problems 📮 Console 🁒                                                                           | Smart Browser              | 🤑 Smart Manual 🛷                     | Sear   |
| Tempera   | ture Time Thread                                                                                     |                            |                                      |        |
|           |                                                                                                    |                            |                                      |        |
|           | Property                                                                                             | Value                      |                                      |        |
| Settings  | Property                                                                                             | Value                      |                                      |        |
| Settings  | > Common                                                                                             | Value                      |                                      |        |
| Settings  | > Common                                                                                             |                            | ture time thread                     |        |
| Settings  | > Common<br>✓ Thread<br>Symbol                                                                       | tempera                    | ture_time_thread<br>ture_Time_Thread |        |
| Settings  | > Common                                                                                             | tempera                    | ture_time_thread<br>ture Time Thread |        |
| Settings  | > Common<br>Thread<br>Symbol<br>Name                                                                 | tempera<br>Tempera         |                                      |        |
| Settings  | <ul> <li>Common</li> <li>Thread</li> <li>Symbol</li> <li>Name</li> <li>Stack size (bytes)</li> </ul> | tempera<br>Tempera<br>1024 |                                      |        |

Figure 53. Create Temperature Time Thread

2. In project configuration, add **RTC Driver on g\_rtc** to **Temperature Time Thread**.

| 🗸 🏈 ни                          | AL/Common                                                                                                    |                                                                                                    |               |
|---------------------------------|----------------------------------------------------------------------------------------------------|----------------------------------------------------------------------------------------------------|---------------|
|                                 | g_ioport I/O Port (r_ioport)                                                                                                    | g_rtc Realtime Cl                                                                                                | lock (r_rtc)  |
|                                 |                                                                                                    |                                                                                                    |               |
|                                 | stem Thread                                                                                                    |                                                                                                    |               |
|                                 | Azure RTOS GUIX                                                                                                    | <b>(i)</b>                                                                                                    |               |
|                                 | g_timer_PWM Timer, General PWM (r_gpt)                                                                                                    |                                                                                                    |               |
|                                 | uch Thread                                                                                                    |                                                                                                    |               |
|                                 | g_touch_irq External IRQ (r_icu)                                                                                                    |                                                                                                    |               |
|                                 | g_i2c_touch I2C Master (r_iic_master)                                                                                                    |                                                                                                    |               |
| 🗙 🍪 Te                          | mperature Time Thread                                                                                                    |                                                                                                    |               |
|                                 | g_rtc Realtime Clock (r_rtc)                                                                                                    |                                                                                                    |               |
|                                 |                                                                                                    |                                                                                                    |               |
| Objects                         | 🕢 New Object >  🔬 Remove                                                                                                    |                                                                                                    |               |
|                                 |                                                                                                    |                                                                                                    |               |
|                                 | ich_semaphore Semaphore                                                                                                    |                                                                                                    |               |
| ■ g_i2c                         | _semaphore Semaphore                                                                                                    |                                                                                                    |               |
|                                 |                                                                                                    |                                                                                                    |               |
|                                 |                                                                                                    |                                                                                                    |               |
| Summary                         | BSP Clocks Pins Interrupts Event Links Stac                                                                                                    | cks Components                                                                                                   |               |
|                                 |                                                                                                    |                                                                                                    | uud 🥔 Saarah  |
| Propert                         | ties 🗙 🖹 Problems 📮 Console 🏟 Smart                                                                                                    |                                                                                                    | nual 🛷 Search |
| Propert                         |                                                                                                    |                                                                                                    | nual 🛷 Search |
| Propert                         | ies × 💽 Problems 📮 Console 🐳 Smart<br>ealtime Clock (r_rtc)                                                                                                    |                                                                                                    | nual 🤗 Search |
| Propert<br>g_rtc0 R<br>Settings | ties × Problems  Console  Smart Clock (r_rtc) Property                                                                                                    | Browser 🤑 Smart Mar                                                                                              | nual 🤗 Search |
| Propert                         | ies × 💽 Problems 📮 Console 🐳 Smart<br>ealtime Clock (r_rtc)                                                                                                    | Browser 🤑 Smart Mar                                                                                              | nual 🔗 Search |
| Propert<br>g_rtc0 R<br>Settings | ties × Problems © Console<br>ealtime Clock (r_rtc)<br>Property<br>> Common<br>V Module g_rtc0 Realtime Clock (r_rtc)                                                                                                    | Browser 🔑 Smart Mar<br>Value                                                                                     | nual 🔗 Search |
| Propert<br>g_rtc0 R<br>Settings | ties × Problems © Console<br>ealtime Clock (r_rtc)<br>Property<br>> Common<br>V Module g_rtc0 Realtime Clock (r_rtc)                                                                                                    | Browser 🤑 Smart Mar                                                                                              | nual 🔗 Search |
| Propert<br>g_rtc0 R<br>Settings | ties × Problems Console Smart<br>ealtime Clock (r_rtc)<br>Property<br>> Common<br>Module g_rtc0 Realtime Clock (r_rtc)<br>Name                                                                                                    | Browser Smart Mar<br>Value<br>g_rtc<br>LOCO                                                                      | nual 🔗 Search |
| Propert<br>g_rtc0 R<br>Settings | ites X Problems 	☐ Console 		 Smart<br>ealtime Clock (r_rtc)<br>Property<br>> Common<br>Module g_rtc0 Realtime Clock (r_rtc)<br>Name<br>Clock Source                                                                                                    | Browser Smart Mar<br>Value<br>g_rtc<br>LOCO                                                                      | nual 🔗 Search |
| Propert<br>g_rtc0 R<br>Settings | ites X  Problems  Console  Froperty Common Module g_rtc0 Realtime Clock (r_rtc) Name Clock Source Frequency Comparision Value (LOCO)                                                                                                    | Browser Smart Mar<br>Value<br><u>g_rtc</u><br>LOCO<br>255                                                        | nual 🔗 Search |
| Propert<br>g_rtc0 R<br>Settings | ealtime Clock (r_rtc) Property Common Module g_rtc0 Realtime Clock (r_rtc) Name Clock Source Frequency Comparision Value (LOCO) Automatic Adjustment Mode                                                                                                    | Browser Smart Mar<br>Value<br><u>g_rtc</u><br>LOCO<br>255<br>Enabled                                             | nual 🔗 Search |
| Propert<br>g_rtc0 R<br>Settings | ealtime Clock (r_rtc) Property > Common ✓ Module g_rtc0 Realtime Clock (r_rtc) Name Clock Source Frequency Comparision Value (LOCO) Automatic Adjustment Mode Automatic Adjustment Period                                                                                                    | Browser Smart Mar<br>Value<br>UCCO<br>255<br>Enabled<br>10 Seconds                                               | nual 🔗 Search |
| Propert                         | <ul> <li>Problems Console Smart</li> <li>Property</li> <li>Common</li> <li>Module g_rtc0 Realtime Clock (r_rtc)</li> <li>Name</li> <li>Clock Source</li> <li>Frequency Comparision Value (LOCO)</li> <li>Automatic Adjustment Mode</li> <li>Automatic Adjustment Period</li> <li>Adjustment Type (Plus-Minus)</li> </ul>                                                   | Browser Smart Mar<br>Value<br>9.rtc<br>LOCO<br>255<br>Enabled<br>10 Seconds<br>NONE                              | nual 🔗 Search |
| Propert<br>g_rtc0 R<br>Settings | <ul> <li>Problems Console Smart</li> <li>Property</li> <li>Common</li> <li>Module g_rtc0 Realtime Clock (r_rtc)</li> <li>Name</li> <li>Clock Source</li> <li>Frequency Comparision Value (LOCO)</li> <li>Automatic Adjustment Mode</li> <li>Automatic Adjustment Period</li> <li>Adjustment Type (Plus-Minus)</li> <li>Error Adjustment Value</li> </ul>                   | Browser Smart Mar<br>Value<br>g_rtc<br>LOCO<br>255<br>Enabled<br>10 Seconds<br>NONE<br>0                         | nual 🔗 Search |
| Propert                         | <ul> <li>Problems Console Start</li> <li>Property</li> <li>Common</li> <li>Module g_rtc0 Realtime Clock (r_rtc)</li> <li>Name</li> <li>Clock Source</li> <li>Frequency Comparision Value (LOCO)</li> <li>Automatic Adjustment Mode</li> <li>Automatic Adjustment Period</li> <li>Adjustment Type (Plus-Minus)</li> <li>Error Adjustment Value</li> <li>Callback</li> </ul> | Browser Smart Mar<br>Value<br>g_rtc<br>LOCO<br>255<br>Enabled<br>10 Seconds<br>NONE<br>0<br>time_update_callback | nual 🔗 Search |

Figure 54. Adding RTC Driver on g\_rtc to Temperature Time Thread

3. In project configuration, add **ADC Driver on r\_adc** to **System Thread**.

| Threads       New Thread       Remove       g_adc ADC (r_adc) Stacks         > @ Touch Thread            > @ Temperature Time Thread            @ g_adc ADC (r_adc)            < > >             Summary BSP Clocks Pins Interrupts Event Links Stacks Components |                                              |                 |  |  |  |
|----------------------------------------------------------------------------------------------------|----------------------------------------------|-----------------|--|--|--|
| 🖹 Problems 📮 Console 🔲 Properties 🗙 🌸 Smart Browser 🐺 Smart Manual 🔋 Memory                                                                                                    |                                              |                 |  |  |  |
| g_adc ADC (r_adc)                                                                                                    |                                              |                 |  |  |  |
| Settings                                                                                                    | Property                                     | Value           |  |  |  |
| API Info                                                                                                    | ✓ Common                                     |                 |  |  |  |
| Arrino                                                                                                    | Parameter Checking                           | Default (BSP)   |  |  |  |
|                                                                                                    | <ul> <li>Module g_adc ADC (r_adc)</li> </ul> |                 |  |  |  |
|                                                                                                    | ✓ General                                    |                 |  |  |  |
|                                                                                                    | Name g_adc                                   |                 |  |  |  |
|                                                                                                    | Unit                                         | 0               |  |  |  |
|                                                                                                    | Resolution                                   | 12-Bit          |  |  |  |
|                                                                                                    | Alignment                                    | Right           |  |  |  |
|                                                                                                    | Clear after read                             | On              |  |  |  |
|                                                                                                    | Mode                                         | Continuous Scan |  |  |  |
|                                                                                                    | Double-trigger                               | Disabled        |  |  |  |
|                                                                                                    | > Input                                      |                 |  |  |  |
|                                                                                                    | > Interrupts                                 |                 |  |  |  |
|                                                                                                    | > Extra                                      |                 |  |  |  |

Figure 55. Adding ADC Driver on r\_adc to System Thread

#### 4. Select **Temperature Sensor** as input source for g\_adc module.

| g_adc A  | DC (r_adc)                                                                 |               |
|----------|----------------------------------------------------------------------------|---------------|
|          |                                                                            |               |
| Settings | Property                                                                   | Value         |
| API Info | ✓ Common                                                                   |               |
| 7471110  | Parameter Checking                                                         | Default (BSP) |
|          | <ul> <li>Module g_adc ADC (r_adc)</li> </ul>                               |               |
|          | > General                                                                  |               |
|          | ✓ Input                                                                    |               |
|          | <ul> <li>Channel Scan Mask (channel availability varies by MCU)</li> </ul> |               |
|          | Channel 0                                                                  |               |
|          | Channel 1                                                                  |               |
|          | Channel 2                                                                  |               |
|          | Channel 3                                                                  |               |
|          | Channel 4                                                                  |               |
|          | Channel 5                                                                  |               |
|          | Channel 6                                                                  |               |
|          | Channel 7                                                                  |               |
|          | Channel 8                                                                  |               |
|          | Channel 9                                                                  |               |
|          | Channel 10                                                                 |               |
|          | Channel 11                                                                 |               |
|          | Channel 12                                                                 |               |
|          | Channel 13                                                                 |               |
|          | Channel 14                                                                 |               |
|          | Channel 15                                                                 |               |
|          |                                                                            |               |
|          | Channel 16                                                                 |               |
|          | Channel 17                                                                 |               |
|          | Channel 18                                                                 |               |
|          | Channel 19                                                                 |               |
|          | Channel 20                                                                 |               |
|          | Channel 21                                                                 |               |
|          | Channel 22                                                                 |               |
|          | Channel 23                                                                 |               |
|          | Channel 24                                                                 |               |
|          | Channel 25                                                                 |               |
|          | Channel 26                                                                 |               |
|          | Channel 27                                                                 |               |
|          | Channel 28                                                                 |               |
|          | Temperature Sensor                                                         |               |
|          | Internal Reference Voltage                                                 |               |
|          | > Group B Scan Mask (channel availability varies by MCU)                   |               |
|          | > Addition/Averaging Mask (channel availability varies by                  | V             |

Figure 56. Selecting Temperature Sensor as Input Source for g\_adc

5. Create **g\_timer\_semaphore** with the following settings. We use this semaphore to trigger the date and time update every second.

| Objects       New Object >       Remove            • g_i2c_semaphore Semaphore         • g_touch semaphore Semaphore         • g_timer_semaphore Semaphore         • g_timer_semaphore Semaphore Semaphore         • g_timer_semaphore Semaphore Semaph |       |  |  |  |  |
|----------------------------------------------------------------------------------------------------|-------|--|--|--|--|
| Summary BSP Clocks Pins Interrupts Event Links Stacks Components                                                                                                    |       |  |  |  |  |
| 👔 Problems 📮 Console 🔲 Properties 🔀 🁒 Smart Browser 🐺 Smart Manual 🔅 Debug                                                                                                    |       |  |  |  |  |
| g_timer_semaphore Semaphore                                                                                                    |       |  |  |  |  |
| Settings Property Value                                                                                                    |       |  |  |  |  |
| Name Timer Semaph                                                                                                    |       |  |  |  |  |
| Symbol g_timer_sema                                                                                                    | phore |  |  |  |  |
| Initial count 0                                                                                                    |       |  |  |  |  |

Figure 57. Creating g\_timer\_semaphore

O

- 6. In RA Configurator, click <sup>Generate Project Content</sup> to generate project content.
- 7. Copy and replace the files in "**src**" folder in e<sup>2</sup> studio project with the files in "**6.6**" folder in the Lab folder:
  - hmi\_event\_handler.c
  - system\_thread\_entry.c
  - system\_time.c
  - system\_time.h
  - system\_api.h
- 8. In System Thread, date/time data and temperature data get updated every second. It then sends out events to trigger GUIX updates.
- 9. The following is an example of handling temperature and time update events in the Main Page screen event handler.
- 10. **Build, Download, and Run** the e<sup>2</sup> studio project. You will see time and temperature get updated every second.

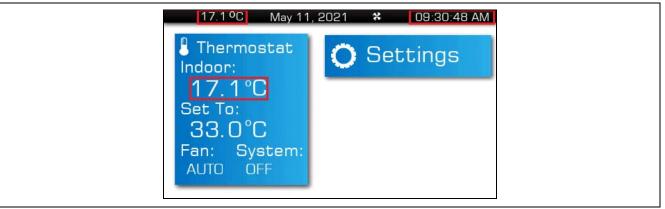

Figure 58. Time, Temperature on Main Page Screen

## 7. Setting Date/Time in A Full Function Project

#### 7.1 Overview

In this section, you will import and run the complete Thermostat project that enables the settings of date and time. Upon user press date and time buttons on the settings screen, a message will be sent to the system thread to update the date and time, then the system thread will send a GUIX event to trigger time display update on screens.

## 7.2 Procedural Steps

 You can try the completed project in "completed\_project" folder that has a full function Thermostat application. Use "Rename & Import Existing C/C++ Project into Workspace" feature of Import menu in e<sup>2</sup> studio to do so since you already had a project with the same in the workspace.

|          |                                |                 | Import -                                                        |        |
|----------|--------------------------------|-----------------|-----------------------------------------------------------------|--------|
|          |                                |                 | Select                                                          | V      |
|          |                                |                 | Rename and Import and Existing C/C++ Project into the workspace | 23     |
|          |                                |                 |                                                                 |        |
| File     | Edit Navigate Search Project   | Renesas Views R | Select an import wizard:                                        |        |
|          | New                            | Alt+Shift+N >   | type filter text                                                |        |
|          | Open File                      |                 | ← 🦢 General                                                     |        |
|          | Open Projects from File System |                 | CMSIS Pack                                                      |        |
|          | Recent Files                   | >               | Existing Projects into Workspace File System                    |        |
|          | Close Editor                   | Ctrl+W          | Preferences                                                     |        |
|          | Close All Editors              | Ctrl+Shift+W    | Projects from Folder or Archive                                 |        |
|          | Save                           | Ctrl+S          | Renesas CS+ Project for CA78K0R/CA78K0                          |        |
|          | Save As                        |                 | Renesas CS+ Project for CC-RX and CC-RL > > C/C++               |        |
| R        | Save All                       | Ctrl+Shift+S    | > 🧀 Install                                                     |        |
|          | Revert                         |                 | > > > Oomph<br>> > Run/Debug                                    |        |
|          | Move                           |                 | > 🗁 Team                                                        |        |
|          | Rename                         | F2              | > > > Tracing                                                   |        |
| 88       | Refresh                        | F5              |                                                                 |        |
|          | Convert Line Delimiters To     | >               |                                                                 |        |
| ۵        | Print                          | Ctrl+P          |                                                                 |        |
| $\geq_1$ | Import Import                  |                 |                                                                 |        |
| 4        | Export                         |                 |                                                                 |        |
|          | Properties                     | Alt+Enter       |                                                                 |        |
|          | Switch Workspace               | >               |                                                                 |        |
|          | Restart                        |                 | ? < Back Next > Finish                                          |        |
|          |                                |                 | (2) < Back Next > Finish                                        | Cancel |

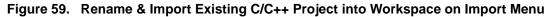

#### 8. Website and Support

Visit the following URLs to learn about key elements of the RA family, download components and related documentation, and get support:

RA Product Information RA Product Support Forum RA Flexible Software Package Renesas Support renesas.com/ra renesas.com/ra/forum renesas.com/FSP renesas.com/support

## **Revision History**

|      |           | Descript | Description             |  |
|------|-----------|----------|-------------------------|--|
| Rev. | Date      | Page     | Summary                 |  |
| 1.00 | May.13.24 | —        | Initial release         |  |
| 1.01 | Jul.17.23 | —        | Updated for FSP v4.4.0. |  |
| 1.02 | Jun.03.24 | —        | Updated for FSP v5.2.0. |  |

# General Precautions in the Handling of Microprocessing Unit and Microcontroller Unit Products

The following usage notes are applicable to all Microprocessing unit and Microcontroller unit products from Renesas. For detailed usage notes on the products covered by this document, refer to the relevant sections of the document as well as any technical updates that have been issued for the products.

#### 1. Precaution against Electrostatic Discharge (ESD)

A strong electrical field, when exposed to a CMOS device, can cause destruction of the gate oxide and ultimately degrade the device operation. Steps must be taken to stop the generation of static electricity as much as possible, and quickly dissipate it when it occurs. Environmental control must be adequate. When it is dry, a humidifier should be used. This is recommended to avoid using insulators that can easily build up static electricity. Semiconductor devices must be stored and transported in an anti-static container, static shielding bag or conductive material. All test and measurement tools including work benches and floors must be grounded. The operator must also be grounded using a wrist strap. Semiconductor devices must not be touched with bare hands. Similar precautions must be taken for printed circuit boards with mounted semiconductor devices.

#### 2. Processing at power-on

The state of the product is undefined at the time when power is supplied. The states of internal circuits in the LSI are indeterminate and the states of register settings and pins are undefined at the time when power is supplied. In a finished product where the reset signal is applied to the external reset pin, the states of pins are not guaranteed from the time when power is supplied until the reset process is completed. In a similar way, the states of pins in a product that is reset by an on-chip power-on reset function are not guaranteed from the time when power reaches the level at which resetting is specified.

3. Input of signal during power-off state

Do not input signals or an I/O pull-up power supply while the device is powered off. The current injection that results from input of such a signal or I/O pull-up power supply may cause malfunction and the abnormal current that passes in the device at this time may cause degradation of internal elements. Follow the guideline for input signal during power-off state as described in your product documentation.

4. Handling of unused pins

Handle unused pins in accordance with the directions given under handling of unused pins in the manual. The input pins of CMOS products are generally in the high-impedance state. In operation with an unused pin in the open-circuit state, extra electromagnetic noise is induced in the vicinity of the LSI, an associated shoot-through current flows internally, and malfunctions occur due to the false recognition of the pin state as an input signal become possible.

5. Clock signals

After applying a reset, only release the reset line after the operating clock signal becomes stable. When switching the clock signal during program execution, wait until the target clock signal is stabilized. When the clock signal is generated with an external resonator or from an external oscillator during a reset, ensure that the reset line is only released after full stabilization of the clock signal. Additionally, when switching to a clock signal produced with an external resonator or by an external oscillator while program execution is in progress, wait until the target clock signal is stable.

#### 6. Voltage application waveform at input pin

Waveform distortion due to input noise or a reflected wave may cause malfunction. If the input of the CMOS device stays in the area between  $V_{IL}$  (Max.) and  $V_{IH}$  (Min.) due to noise, for example, the device may malfunction. Take care to prevent chattering noise from entering the device when the input level is fixed, and also in the transition period when the input level passes through the area between  $V_{IL}$  (Max.) and  $V_{IH}$  (Min.).

7. Prohibition of access to reserved addresses

Access to reserved addresses is prohibited. The reserved addresses are provided for possible future expansion of functions. Do not access these addresses as the correct operation of the LSI is not guaranteed.

8. Differences between products

Before changing from one product to another, for example to a product with a different part number, confirm that the change will not lead to problems. The characteristics of a microprocessing unit or microcontroller unit products in the same group but having a different part number might differ in terms of internal memory capacity, layout pattern, and other factors, which can affect the ranges of electrical characteristics, such as characteristic values, operating margins, immunity to noise, and amount of radiated noise. When changing to a product with a different part number, implement a system-evaluation test for the given product.

#### Notice

- Descriptions of circuits, software and other related information in this document are provided only to illustrate the operation of semiconductor products and application examples. You are fully responsible for the incorporation or any other use of the circuits, software, and information in the design of your product or system. Renesas Electronics disclaims any and all liability for any losses and damages incurred by you or third parties arising from the use of these circuits, software, or information.
- 2. Renesas Electronics hereby expressly disclaims any warranties against and liability for infringement or any other claims involving patents, copyrights, or other intellectual property rights of third parties, by or arising from the use of Renesas Electronics products or technical information described in this document, including but not limited to, the product data, drawings, charts, programs, algorithms, and application examples.
- 3. No license, express, implied or otherwise, is granted hereby under any patents, copyrights or other intellectual property rights of Renesas Electronics or others.
- 4. You shall be responsible for determining what licenses are required from any third parties, and obtaining such licenses for the lawful import, export, manufacture, sales, utilization, distribution or other disposal of any products incorporating Renesas Electronics products, if required.
- 5. You shall not alter, modify, copy, or reverse engineer any Renesas Electronics product, whether in whole or in part. Renesas Electronics disclaims any and all liability for any losses or damages incurred by you or third parties arising from such alteration, modification, copying or reverse engineering.
- Renesas Electronics products are classified according to the following two quality grades: "Standard" and "High Quality". The intended applications for each Renesas Electronics product depends on the product's quality grade, as indicated below.

"Standard": Computers; office equipment; communications equipment; test and measurement equipment; audio and visual equipment; home electronic appliances; machine tools; personal electronic equipment; industrial robots; etc.

"High Quality": Transportation equipment (automobiles, trains, ships, etc.); traffic control (traffic lights); large-scale communication equipment; key financial terminal systems; safety control equipment; etc.

Unless expressly designated as a high reliability product or a product for harsh environments in a Renesas Electronics data sheet or other Renesas Electronics document, Renesas Electronics products are not intended or authorized for use in products or systems that may pose a direct threat to human life or bodily injury (artificial life support devices or systems; surgical implantations; etc.), or may cause serious property damage (space system; undersea repeaters; nuclear power control systems; aircraft control systems; key plant systems; military equipment; etc.). Renesas Electronics disclaims any and all liability for any damages or losses incurred by you or any third parties arising from the use of any Renesas Electronics product that is inconsistent with any Renesas Electronics data sheet, user's manual or other Renesas Electronics document.

- 7. No semiconductor product is absolutely secure. Notwithstanding any security measures or features that may be implemented in Renesas Electronics hardware or software products, Renesas Electronics shall have absolutely no liability arising out of any vulnerability or security breach, including but not limited to any unauthorized access to or use of a Renesas Electronics product or a system that uses a Renesas Electronics product. RENESAS ELECTRONICS DOES NOT WARRANT OR GUARANTEE THAT RENESAS ELECTRONICS PRODUCTS, OR ANY SYSTEMS CREATED USING RENESAS ELECTRONICS PRODUCTS WILL BE INVULNERABLE OR FREE FROM CORRUPTION, ATTACK, VIRUSES, INTERFERENCE, HACKING, DATA LOSS OR THEFT, OR OTHER SECURITY INTRUSION ("Vulnerability Issues"). RENESAS ELECTRONICS DISCLAIMS ANY AND ALL RESPONSIBILITY OR LIABILITY ARISING FROM OR RELATED TO ANY VULNERABILITY ISSUES. FURTHERMORE, TO THE EXTENT PERMITTED BY APPLICABLE LAW, RENESAS ELECTRONICS DISCLAIMS ANY AND ALL WARRANTIES, EXPRESS OR IMPLIED, WITH RESPECT TO THIS DOCUMENT AND ANY RELATED OR ACCOMPANYING SOFTWARE OR HARDWARE, INCLUDING BUT NOT LIMITED TO THE IMPLIED WARRANTIES OF MERCHANTABILITY, OR FITNESS FOR A PARTICULAR PURPOSE.
- 8. When using Renesas Electronics products, refer to the latest product information (data sheets, user's manuals, application notes, "General Notes for Handling and Using Semiconductor Devices" in the reliability handbook, etc.), and ensure that usage conditions are within the ranges specified by Renesas Electronics with respect to maximum ratings, operating power supply voltage range, heat dissipation characteristics, installation, etc. Renesas Electronics disclaims any and all liability for any malfunctions, failure or accident arising out of the use of Renesas Electronics products outside of such specified ranges.
- 9. Although Renesas Electronics endeavors to improve the quality and reliability of Renesas Electronics products, semiconductor products have specific characteristics, such as the occurrence of failure at a certain rate and malfunctions under certain use conditions. Unless designated as a high reliability product or a product for harsh environments in a Renesas Electronics data sheet or other Renesas Electronics document, Renesas Electronics products are not subject to radiation resistance design. You are responsible for implementing safety measures to guard against the possibility of bodily injury, injury or damage caused by fire, and/or danger to the public in the event of a failure or malfunction of Renesas Electronics, such as safety design for hardware and software, including but not limited to redundancy, fire control and malfunction prevention, appropriate treatment for aging degradation or any other appropriate measures. Because the evaluation of microcomputer software alone is very difficult and impractical, you are responsible for evaluating the safety of the final products or systems manufactured by you.
- 10. Please contact a Renesas Electronics sales office for details as to environmental matters such as the environmental compatibility of each Renesas Electronics product. You are responsible for carefully and sufficiently investigating applicable laws and regulations that regulate the inclusion or use of controlled substances, including without limitation, the EU RoHS Directive, and using Renesas Electronics products in compliance with all these applicable laws and regulations. Renesas Electronics disclaims any and all liability for damages or losses occurring as a result of your noncompliance with applicable laws and regulations.
- 11. Renesas Electronics products and technologies shall not be used for or incorporated into any products or systems whose manufacture, use, or sale is prohibited under any applicable domestic or foreign laws or regulations. You shall comply with any applicable export control laws and regulations promulgated and administered by the governments of any countries asserting jurisdiction over the parties or transactions.
- 12. It is the responsibility of the buyer or distributor of Renesas Electronics products, or any other party who distributes, disposes of, or otherwise sells or transfers the product to a third party, to notify such third party in advance of the contents and conditions set forth in this document.
- This document shall not be reprinted, reproduced or duplicated in any form, in whole or in part, without prior written consent of Renesas Electronics.
   Please contact a Renesas Electronics sales office if you have any questions regarding the information contained in this document or Renesas Electronics products.
- (Note1) "Renesas Electronics" as used in this document means Renesas Electronics Corporation and also includes its directly or indirectly controlled subsidiaries.
- (Note2) "Renesas Electronics product(s)" means any product developed or manufactured by or for Renesas Electronics.

(Rev.5.0-1 October 2020)

## **Corporate Headquarters**

TOYOSU FORESIA, 3-2-24 Toyosu, Koto-ku, Tokyo 135-0061, Japan www.renesas.com

#### \_\_\_\_\_

## Trademarks

Renesas and the Renesas logo are trademarks of Renesas Electronics Corporation. All trademarks and registered trademarks are the property of their respective owners.

## **Contact information**

For further information on a product, technology, the most up-to-date version of a document, or your nearest sales office, please visit: <a href="http://www.renesas.com/contact/">www.renesas.com/contact/</a>.